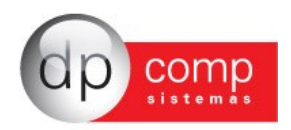

## $\blacksquare$  **Conhecendo o Banco de Dados DpComp**  $\blacksquare$

Atualmente, a DpComp, visando ampliar a capacidade corporativa de seus clientes, acompanha a evolução tecnológica e trabalha hoje com o banco de dados MySQL, um dos bancos mais seguros, confiáveis e reconhecidos mundialmente por grandes empresas da área de gerenciamento de software ou informática. O Banco de Dados se torna seguro pelo fato de contar com um gerenciador de arquivos que proporciona ao usuário a segurança necessária para armazenar seus dados e também a agilidade na troca de informações entre os mesmos usuários do Banco de Dados no escritório (em caso de estar operando com o sistema em rede). Visando sempre ampliar as vantagens a seus clientes, a DpComp optou por este banco de dados pois num futuro bem próximo será possível trabalhar com o sistemas DpComp em sua casa ou outro lugar, armazenando dados no computador central de seu escritório, tudo isto usando a rede mundial de computadores. A velocidade na utilização deste Banco de Dados cresce pois ele utiliza a tecnologia de relacionamento cliente/servidor, onde todas as informações são tratadas diretamente no servidor, que processa a solicitação e envia uma resposta para a estação de trabalho.

A DpComp continua trabalhando de maneira intensiva, sempre buscando inovações, afim de que o usuário esteja sempre na frente, proporcionando melhores condições de apresentar um trabalho mais bem definido e com clareza de informações a seus clientes.

**O QUE FAZ <sup>O</sup> DPFIX ?**

Mesmo em se tratando de um Banco de Dados altamente seguro, como vimos anteriormente, estamos sempre sujeitos a problemas corriqueiros ao acessar o sistema. Nestes casos, utilizaremos o DpFIX, que tem por função, reestruturar a organização das tabelas gerenciadoras das informações de Banco de Dados, sanando na maioria das vezes o problema apresentado ao acessar o sistema.

Para sua utilização, basta solicitar que todos os usuários abandonem o sistema (em caso de trabalhar com o mesmo em rede), marcar na tela a opção "Criar e Corrigir Tabelas" e direcionar para onde esta a Base de Dados e marcar na tela a opção "Criar e Corrigir Tabelas". Lembramos que este procedimento realizado pelo DpFIX tem por finalidade apenas tentar recuperar uma estrutura de dados que outrora fora danificada, não fazendo com que dados sejam perdidos ou até mesmo danificados.

**COMO PROCEDER PARA FAZER BACKUP'<sup>S</sup>**

Hoje, ter uma cópia de segurança das informações arquivadas nos sistemas é algo imprescindível, pois hoje, como acúmulo de informações em que guardamos nos sistemas, o computador se torna uma ferramenta de vital importância no nosso dia a dia. Perder uma Base de Dados significa, às vezes, não um simples retrabalho, mas até a perca de um cliente importante para o seu dia a dia.

Para que isto não ocorra com você, utilize a rotina DpBackup, que irá realizar uma cópia fiel das suas informações que outrora foram armazenadas em nossos sistemas. Para tal, basta acessar a rotina de Backup's, solicitando que todos os usuários abandonem os sistemas e indicar o drive de origem das informações (ou seja, aonde se encontra a Base de Dados) e o local de destino das informações (disquete, CD, zipdrive, fita DAT, etc.).

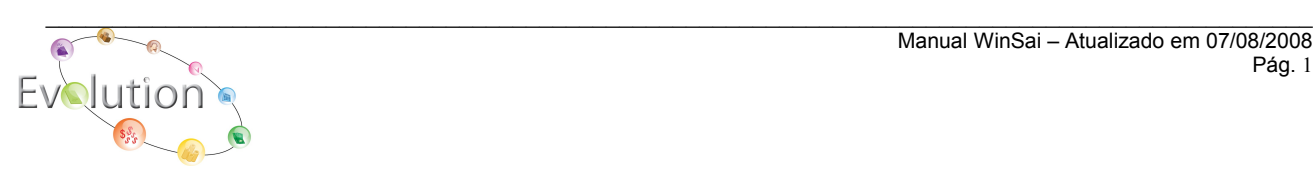

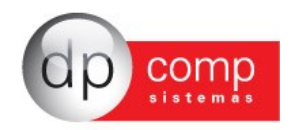

### **INTRODUÇÃO AO MÓDULO DE ATUALIZADOR DE IMPOSTOS**

Calcular e controlar recolhimentos em atraso com multas e juros pode ser bastante complexo. Pensando em mais uma solução, a DPComp desenvolveu o DpSai, módulo que efetua e controla com base na legislação vigente, o recálculo de tributos com seus respectivos valores de multas e juros, para guias federais, estaduais, municipais e trabalhistas.

#### Especificações Técnicas

- Controle de recolhimentos em atraso de guias Federais, Estaduais, Municipais e Trabalhistas;
- Integração com guias geradas nos sistemas DpFolha e DpFisc;
- Gerador de guias, onde é possível configurar guias diversas para impressão no sistema;
- Envio de guias por e-mail;
- Exportação de guias para outros aplicativos tais como Acrobat, Word, Excel.

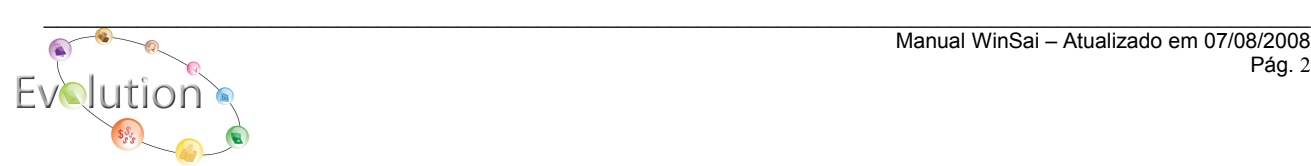

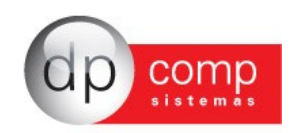

#### $\blacksquare$  SISTEMA DPSAI - ARQUIVOS  $\blacksquare$

A partir deste instante, iremos conhecer o sistema DpSai, iniciando pelos cadastros concentrados na rotina arquivos, pois um indicador preenchido de forma equivocada podem ocasionar problemas durante a utilização do sistema.

**COMPETÊNCIA –** Onde devemos indicar qual a empresa e o período em que iremos trabalhar com as informações no sistema:

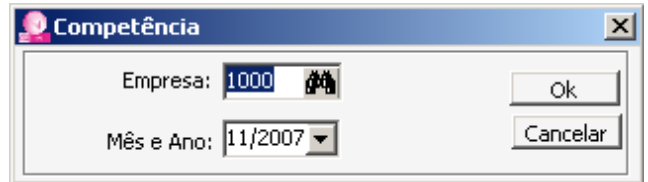

**CADASTROS –** Está subdividido em algumas rotinas conforme abaixo:

**EMPRESAS –** É dividido em partes, onde a primeira consiste em cadastrar os dados oficiais e comuns a todos os sistemas da empresa, como por exemplo CNPJ, endereço, responsável e etc., e as demais, informar dados que venham a complementar o cadastro e auxiliar em todos os sistemas.

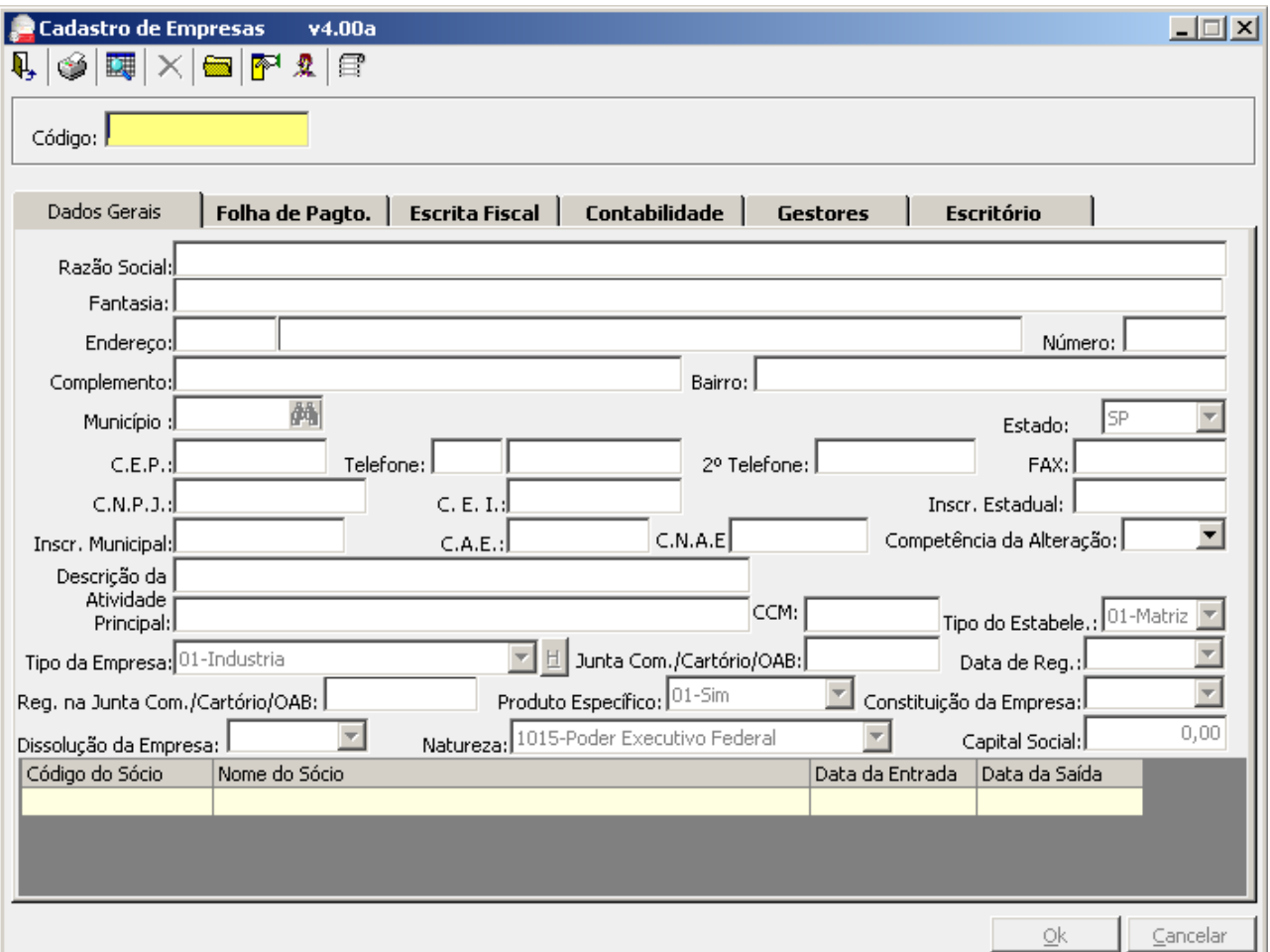

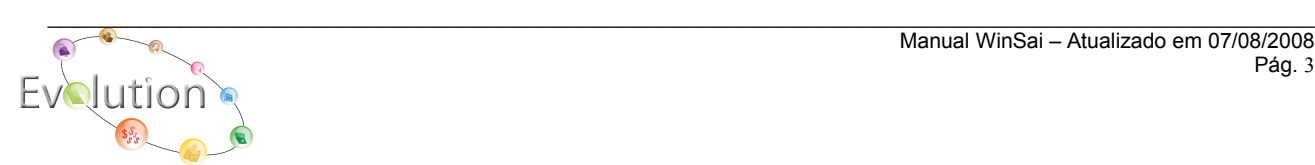

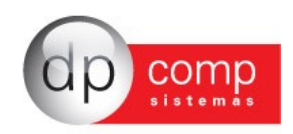

Na aba de FOLHA DE PAGTO devemos cadastrar os percentuais de encargos trabalhistas referentes ao tipo de empresa que está sendo cadastrada.

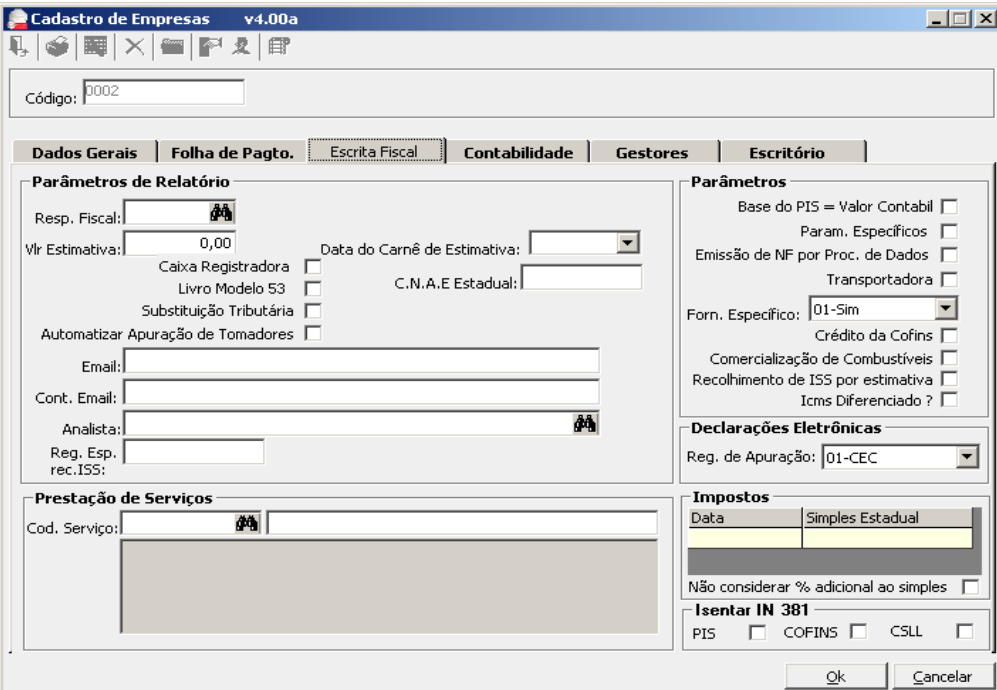

Aqui iremos abordar a aba da escrita fiscal, onde devemos cadastrar o regime de apuração das declarações eletrônicas e se é optante pelo Simples Estadual, etc.

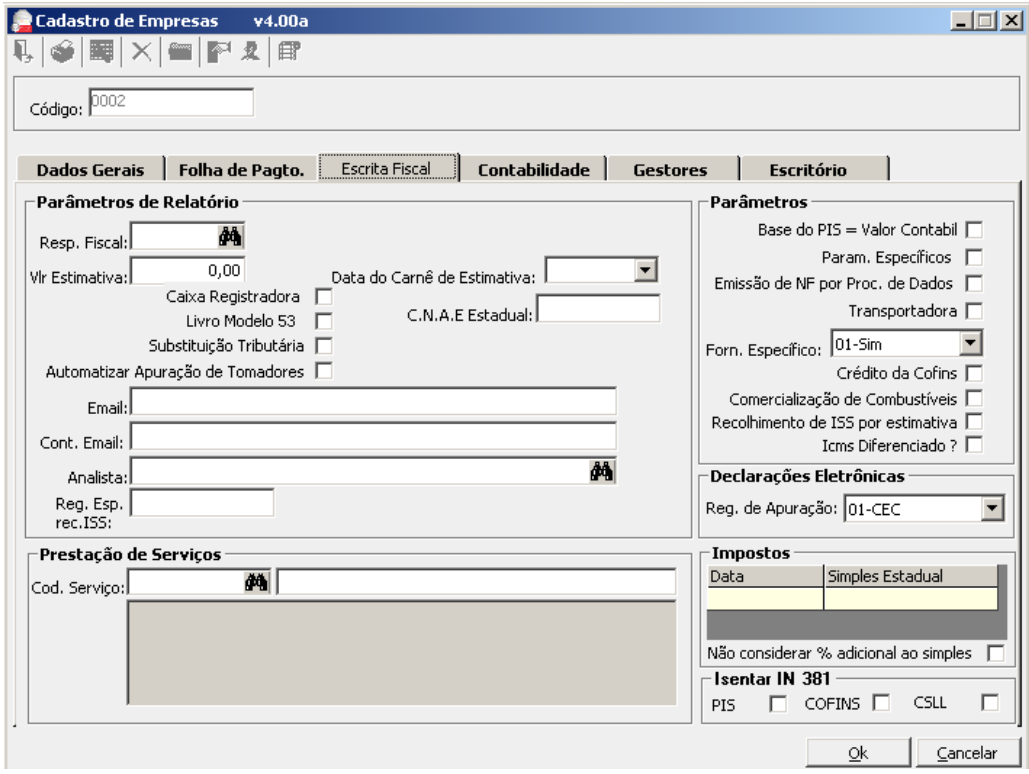

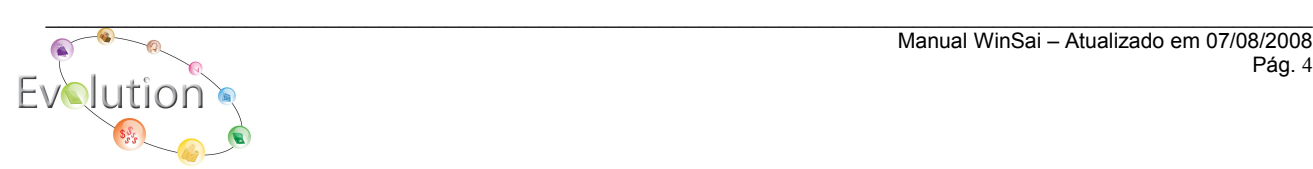

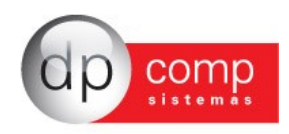

E na aba de CONTABILIDADE será onde deve ser inserido a data e o tipo de regime Federal a que a empresa pertence.

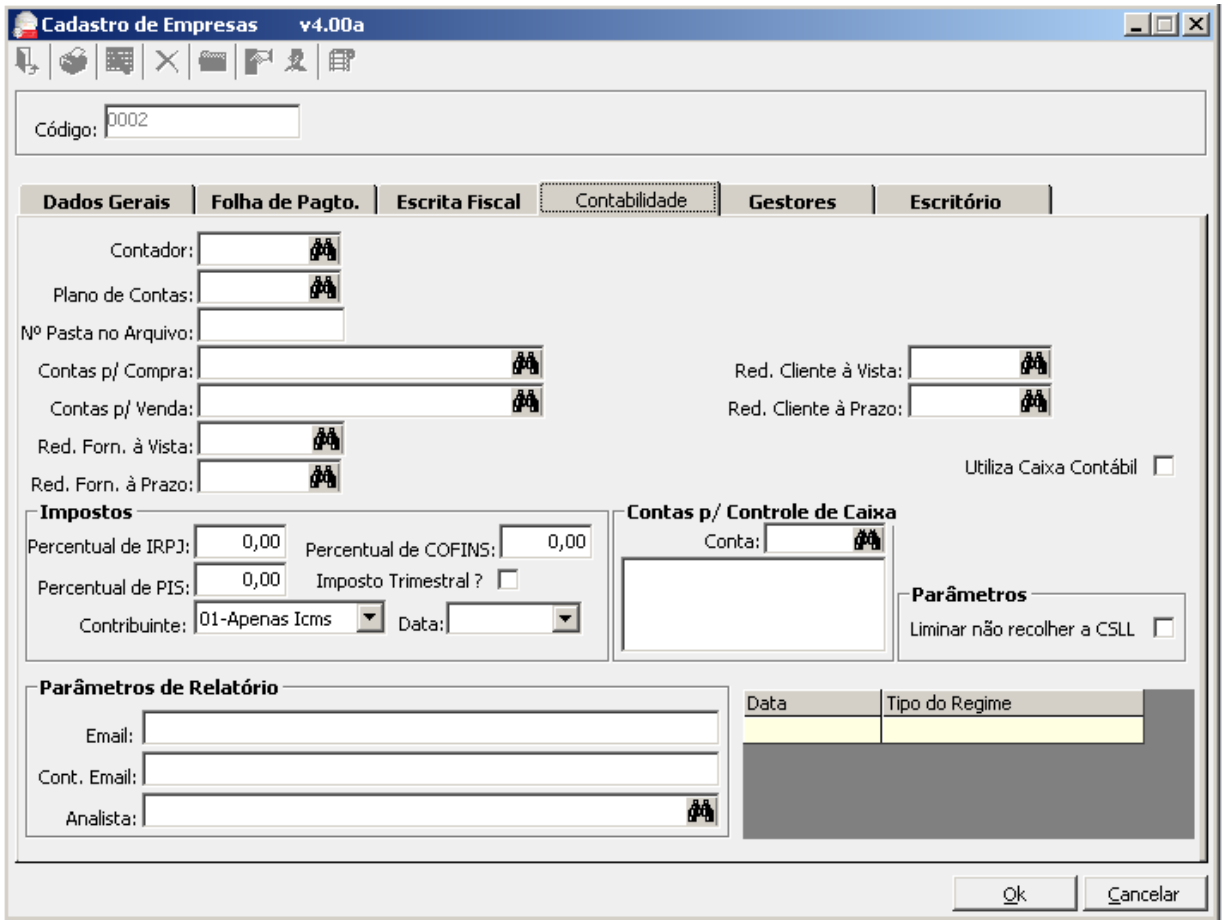

**SÓCIOS -** Aonde iremos cadastrar os sócios da empresa. Sendo possível abrir esta tela a partir do ícone cadastro de sócios, situado na parte superior da tela de cadastro da empresa.

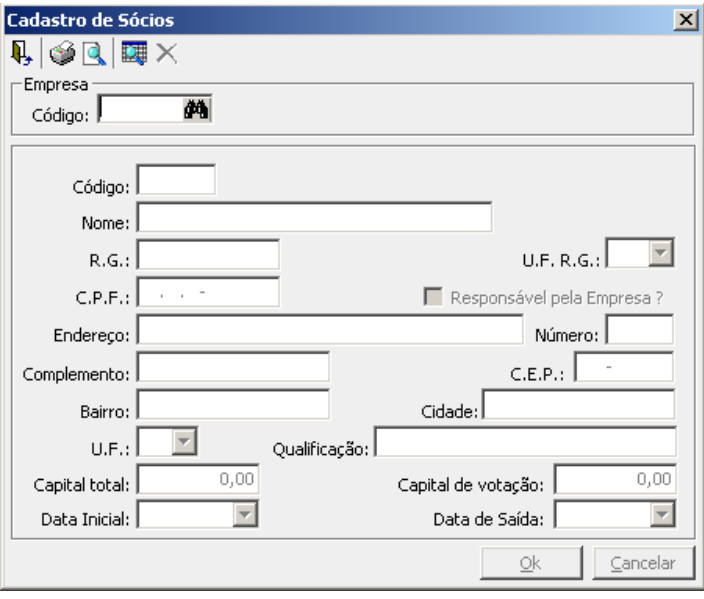

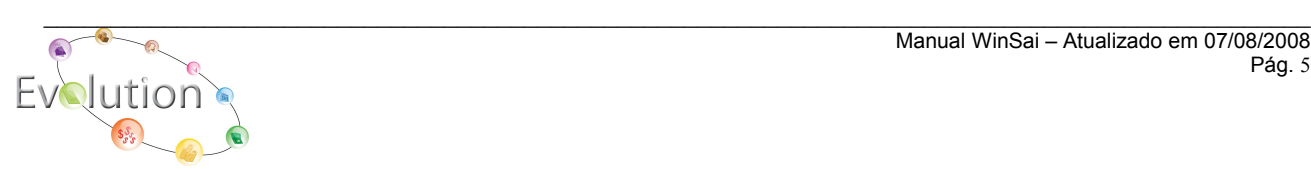

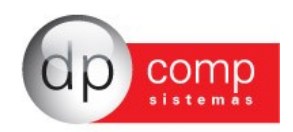

**CENTRO DE CUSTO –** Possibilita o cadastro do Departamento, Setor e Seção, onde os funcionários estão alocados, para geração das Guias Trabalhistas, dessa deveremos efetuar o cadastro de todos os centros de custo da empresa, começando pelo DEPTO, que poderemos informar um número de nossa escolha e depois de efetuado o preenchimento da tela de DEPTO., executaremos o mesmo procedimento para SETOR e na seqüência para a SEÇÃO.

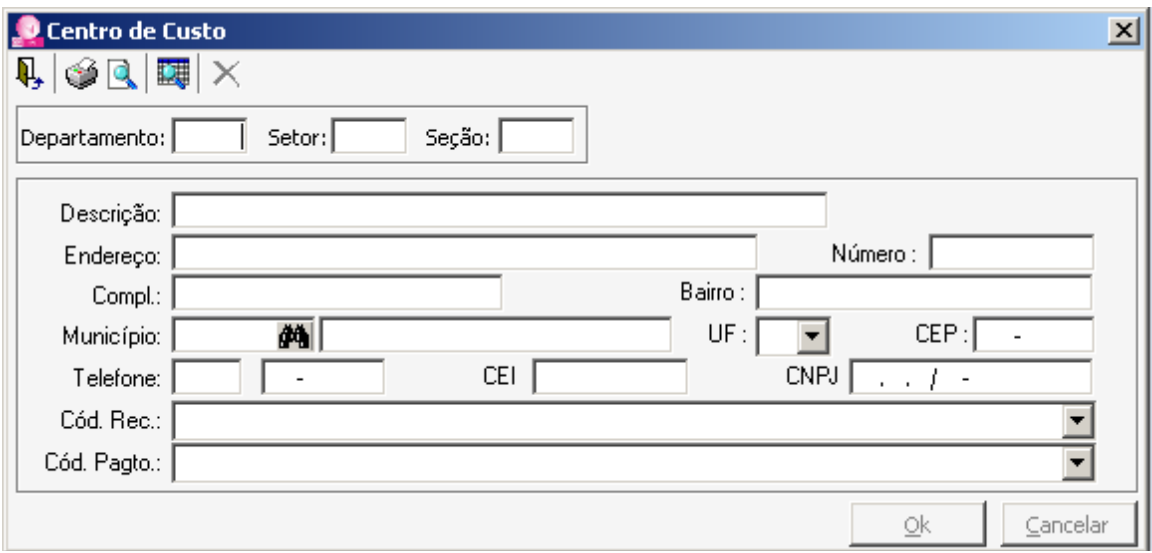

 **FUNCIONÁRIOS –** Permite o cadastro dos funcionários da empresa e seus respectivos dados.

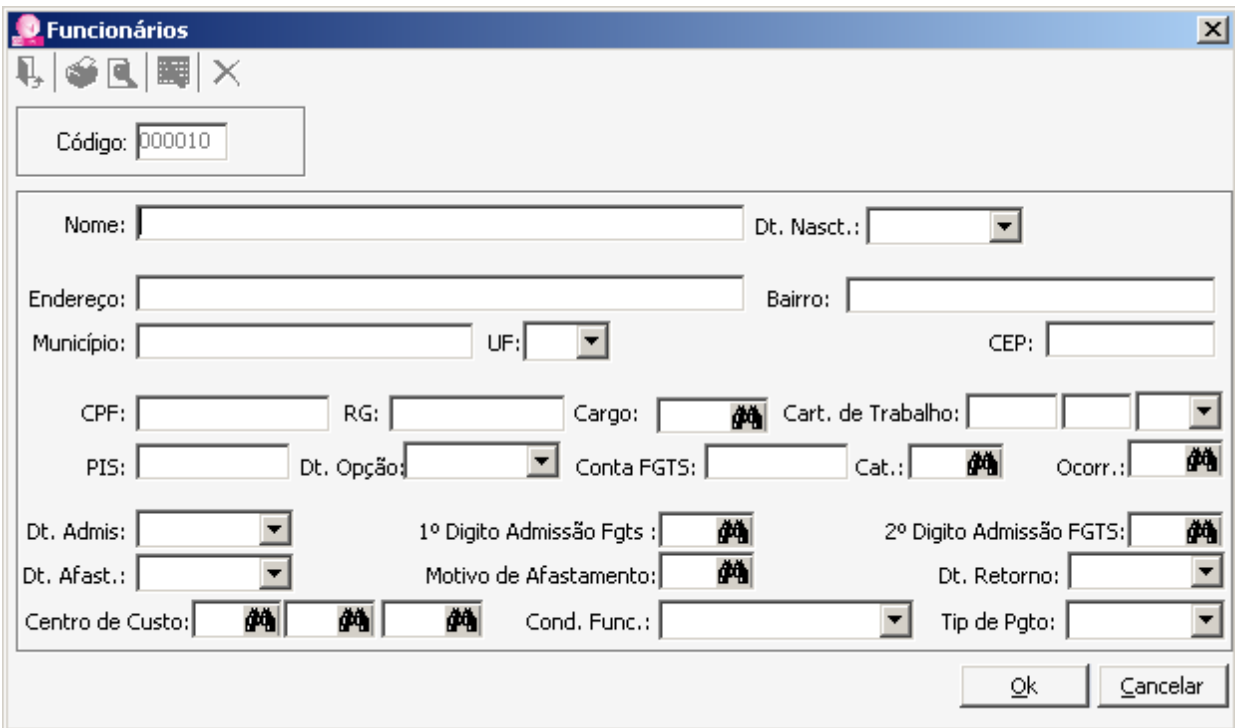

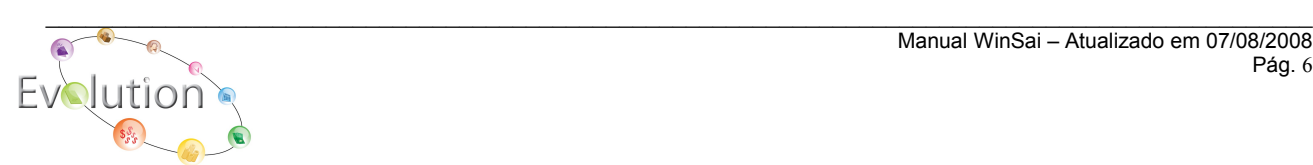

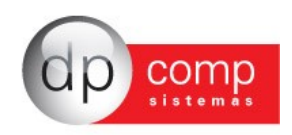

**SALÁRIOS –** Permite o preenchimento dos dados referentes a salários, contribuições e recolhimentos, de modo alimentar o sistema para cálculo das guias.

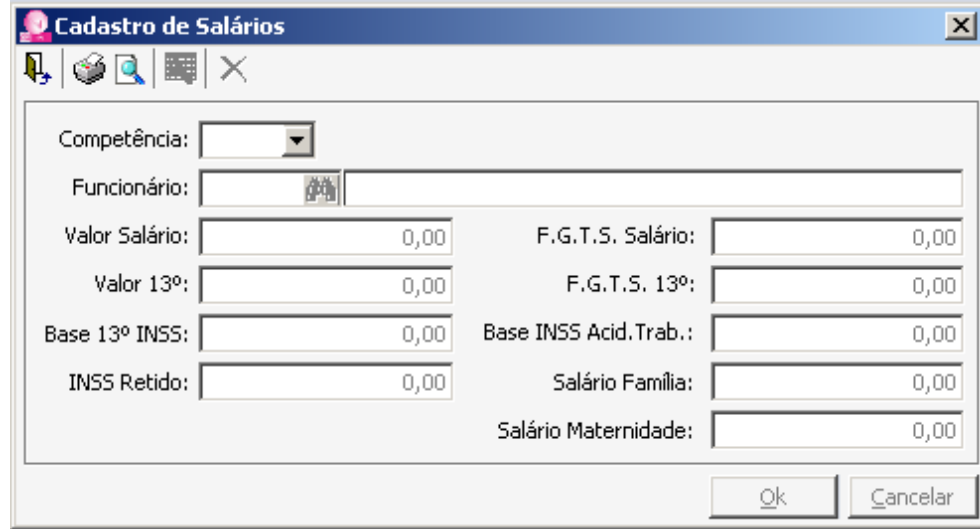

**CONTRIBUINTES –** Permite o cadastro dos contribuintes individuais para a emissão das guias para pagamento que não tenham vínculo empregatício com a empresa.

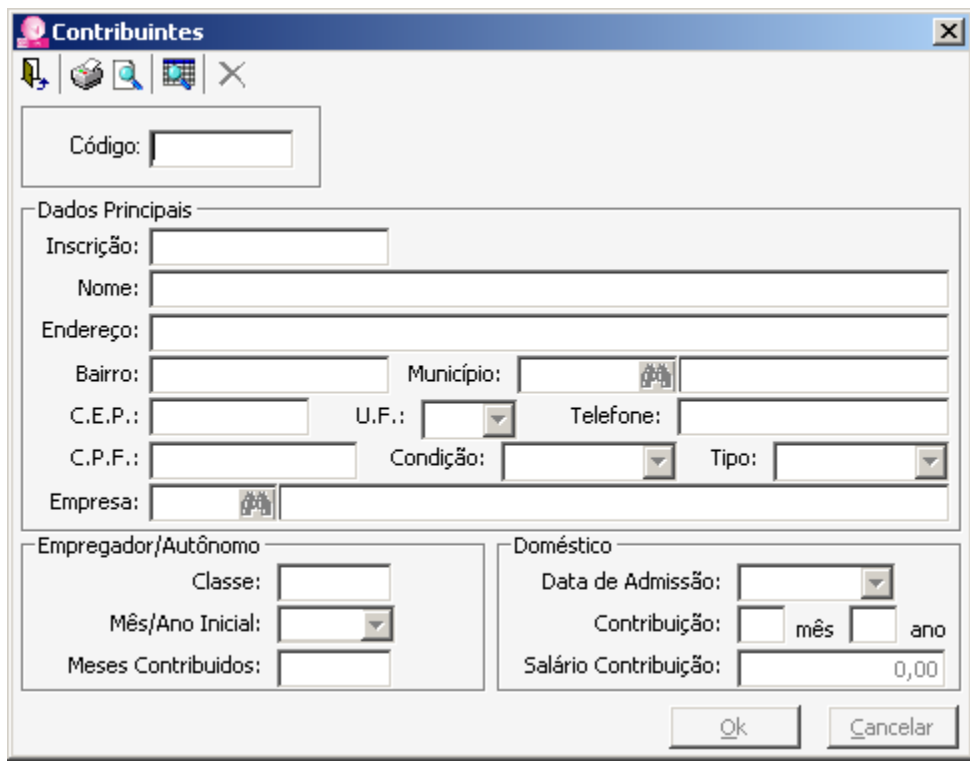

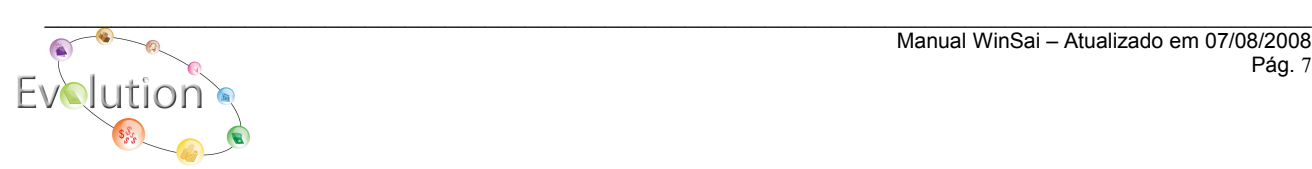

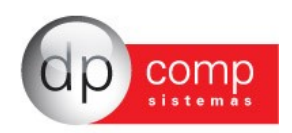

**MUNICÍPIOS –** Na tela abaixo deveremos cadastrar o município no qual a empresa está estabelecida de acordo com os códigos de municípios da RAIS.

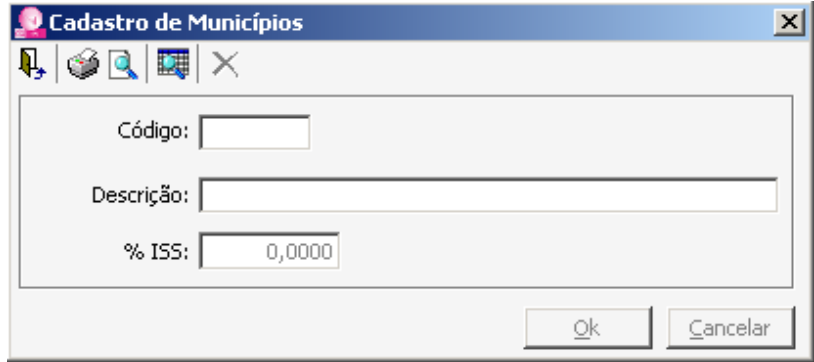

**GERADOR DE GUIAS –** Permite a configuração das guias do sistema para impressão em formulários contínuos de qualquer fabricante.

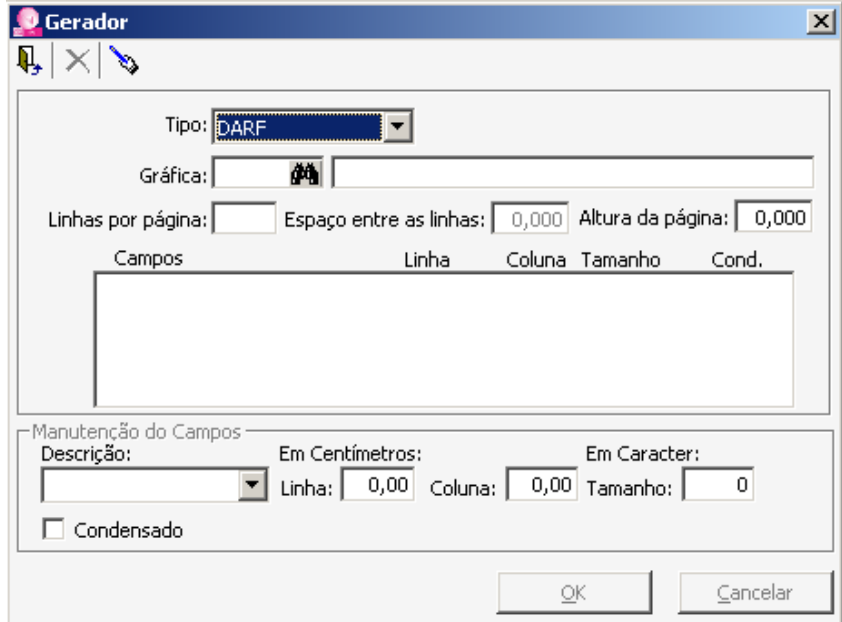

**CARGOS –** Na tela seguinte é onde deveremos efetuar o cadastro de cargos que utilizaremos dentro do nosso quadro de funcionários.

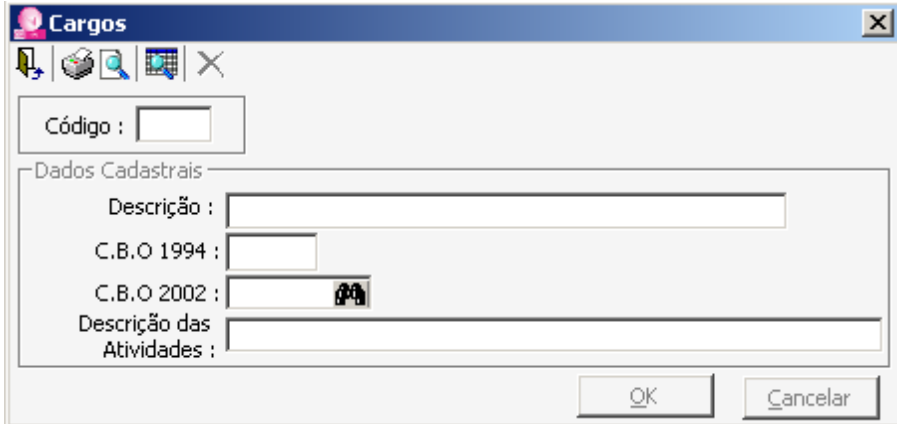

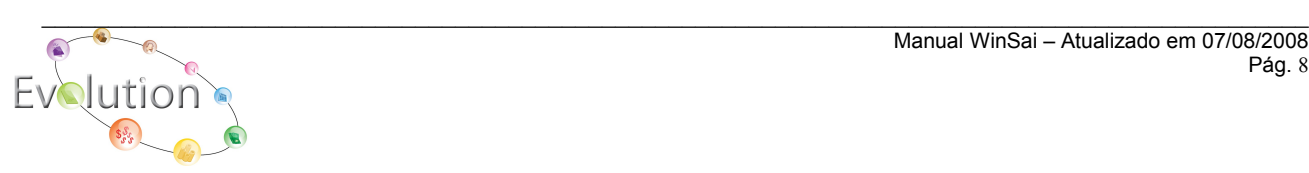

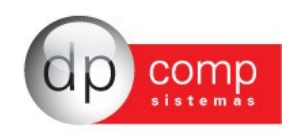

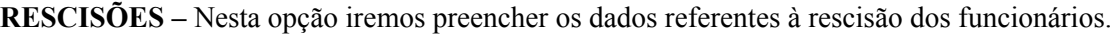

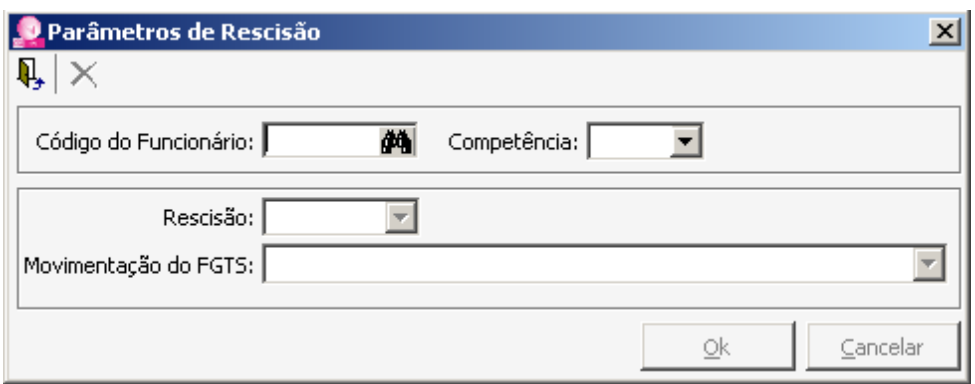

**TABELAS –** Se faz de extrema necessidade que se preencha os dados constantes nesse módulo corretamente uma vez que vão influenciar diretamente nos cálculos e valores das guias pois permite o cadastro dos valores dos índices a serem utilizados no sistema, bem como os feriados e fatos geradores.

**ÍNDICES –** Permite o cadastro dos índices do sistema.

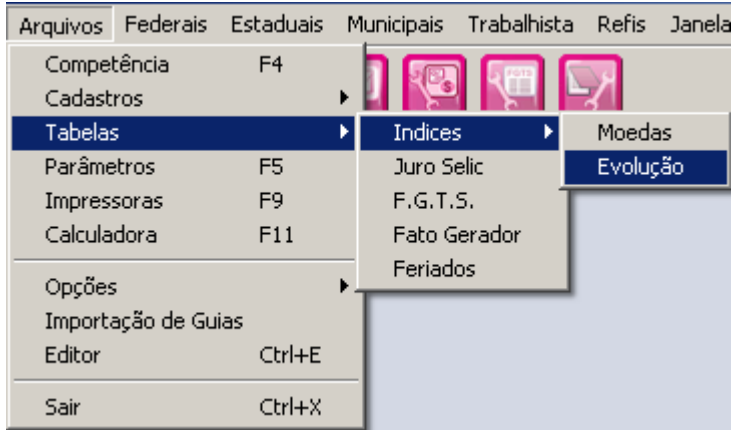

**MOEDAS –** Utilizamos para cadastrar os símbolos e descrições das moedas e índices a serem utilizados, permitindo inserir novos indexadores a medida que os mesmos vão sendo instituídos.

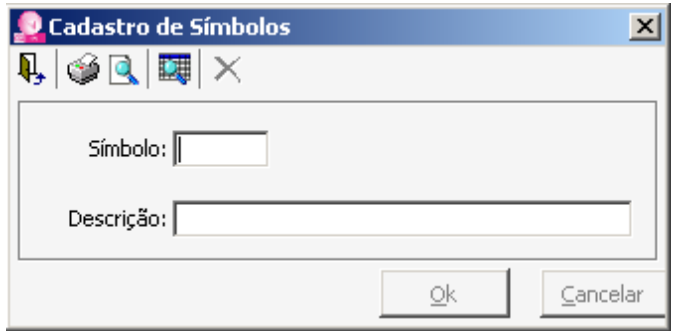

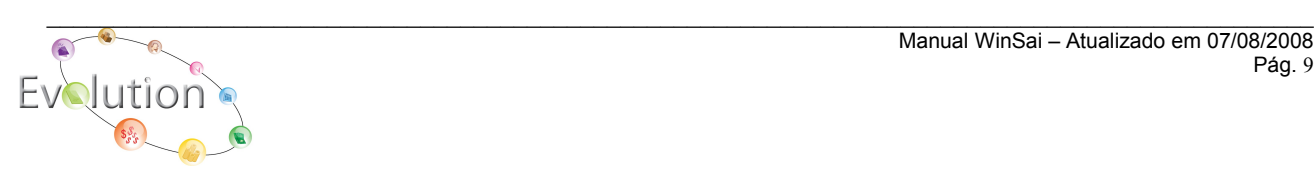

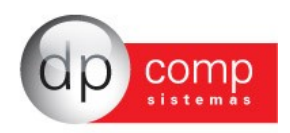

**EVOLUÇÃO –** Onde, após cadastrados os símbolos, iremos indicar seus respectivos valores nas datas correspondentes.

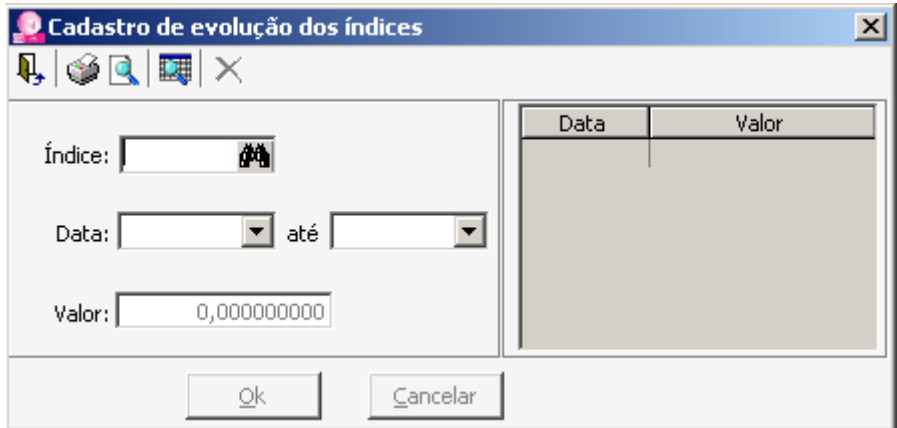

**JUROS SELIC –** Permite a manutenção e inserção dos valores dos Juros Selic.

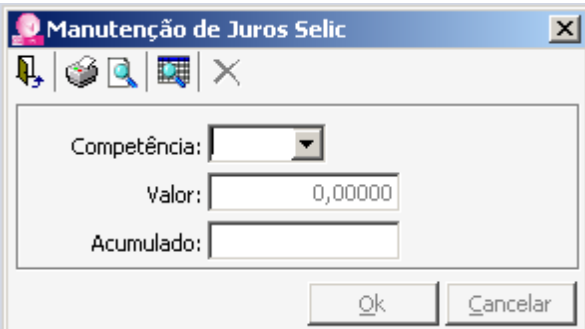

**FGTS –** Onde iremos cadastrar o valor da T.R. e seu período para cálculo das guias referentes ao FGTS.

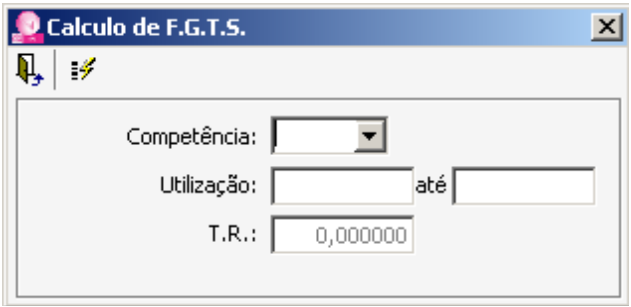

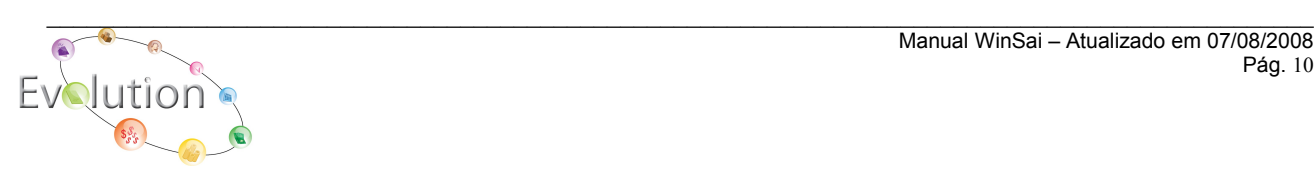

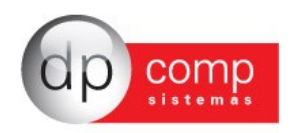

**FATO GERADOR -** Onde serão indicadas as datas dos fatos geradores dos recolhimentos das guias Federais, tais como I.R.P.J., I.R.P.F, I.R.R.F., Carnê Leão, Contribuição Social e PIS.

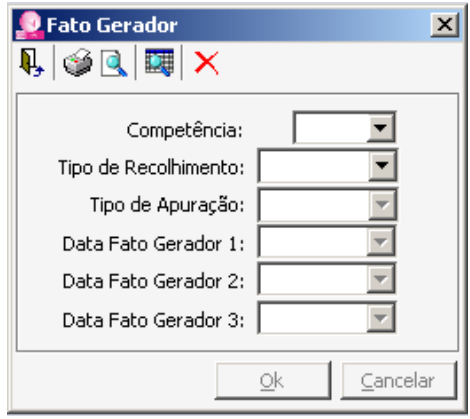

**FERIADOS –** Permite o cadastro dos feriados Federais, Estaduais e Municipais, que interferem diretamente no valor e data para pagamento das guias quando há incidência de dias não úteis.

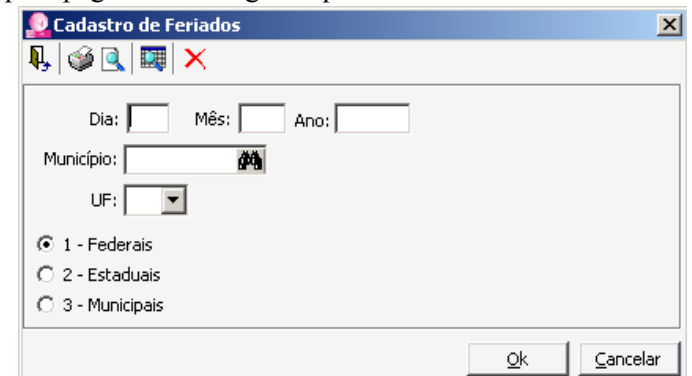

**PARAMÊTROS** - Opções disponíveis para todo o sistema DpSai, que pode alterar ou modificar informações de acordo com a necessidade existente. Nestes parâmetros, podemos por exemplo, fixar campos como configurações para impressão de guias, sendo que são fixados e determinados de maneira geral, para todas as empresas cadastradas no sistema e não de maneira individual. Vale salientar que é recomendável que qualquer alteração nesses parâmetros, devem ser acompanhadas pelo suporte técnico, afim de evitarmos mudanças que venham a afetar o correto funcionamento do sistema.

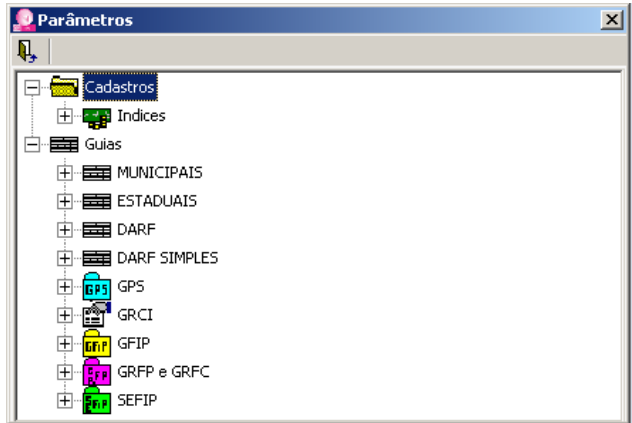

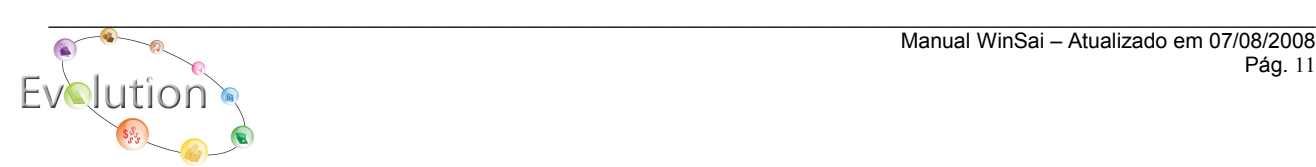

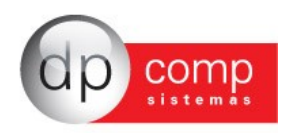

**IMPRESSORAS –** Controle de impressoras, possibilita definir a impressora a ser utilizada na impressão dos relatórios e configuração das margens e demais informações dos mesmos.

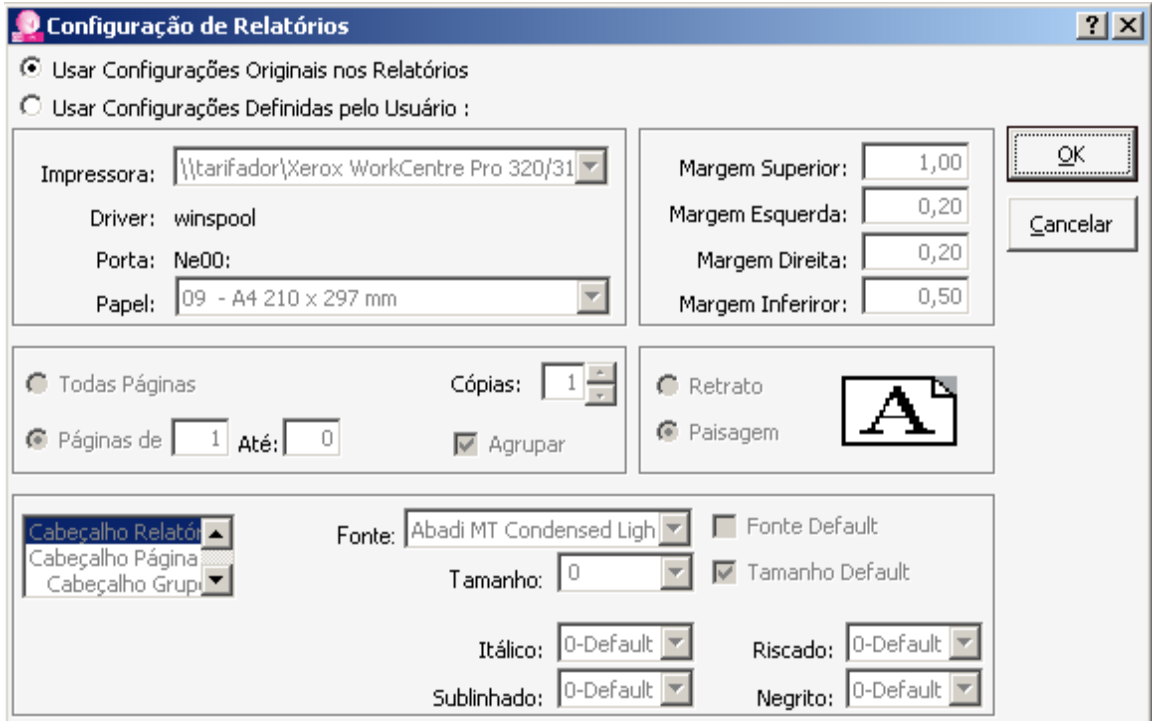

**CALCULADORA –** Calculadora do sistema, disponibiliza transportar os dados para a tela de emissão de guias e outros campos.

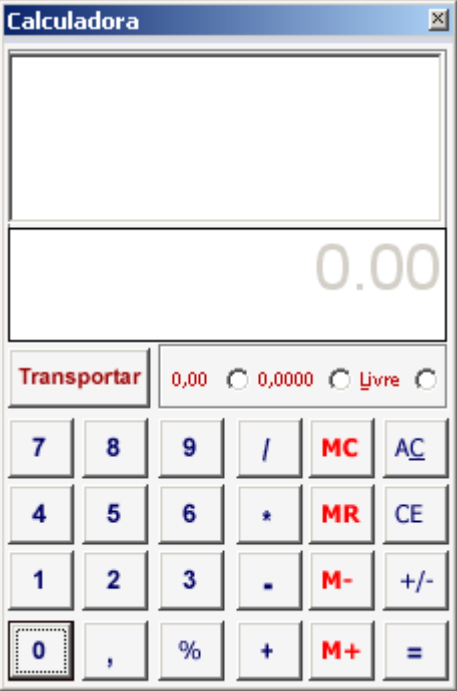

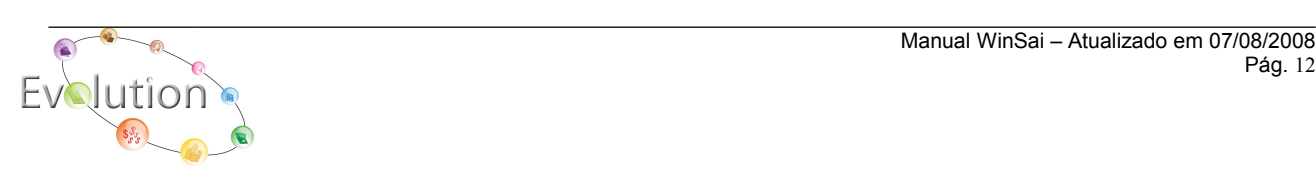

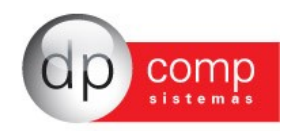

**OPÇÕES –** Permite confirmar ou não alguns procedimentos dentro do sistema antes de executa-los, tais como confirmação de dados, exclusão e impressão, garantindo assim maior segurança durante a utilização do programa.

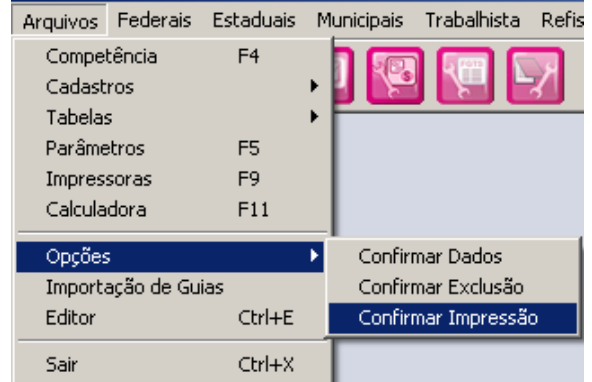

**IMPORTAÇÃO DE GUIAS –** Disponibiliza a opção de importação de Guias já emitidas, quando da utilização dos demais sistemas DpComp®.

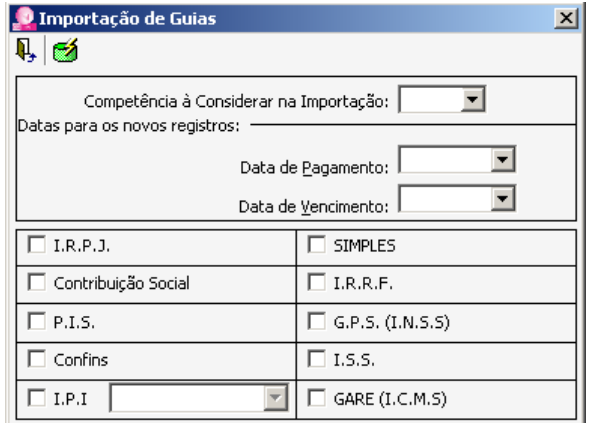

**EDITOR –** Possibilidade de se criar textos, utilizando variáveis, buscando informações do cadastro realizado no sistema e de salvar estes arquivos posteriormente, podendo utilizar esta rotina para gerar cartas aos clientes por exemplo.

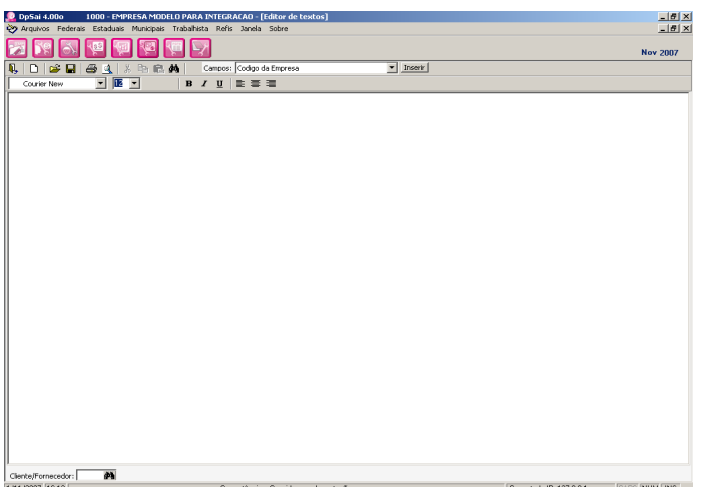

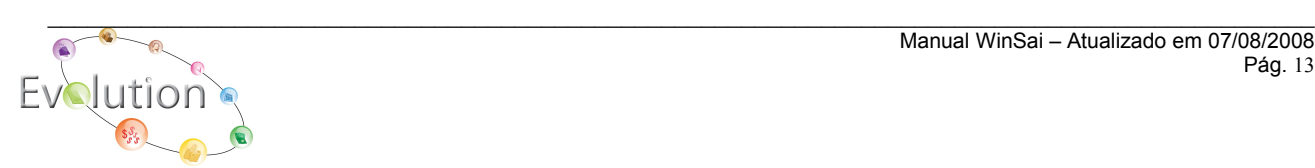

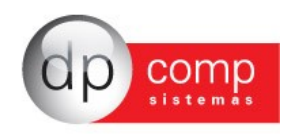

## *■* **FEDERAIS ■**

**GUIAS –** Disponibiliza a emissão das guias Federais e também em atraso, tais como I.R.P.J., I.R.P.F., I.R.R.F., Carnê Leão, Contribuição Social, P.I.S., COFINS, I.P.I e Simples, conforme modelo abaixo.

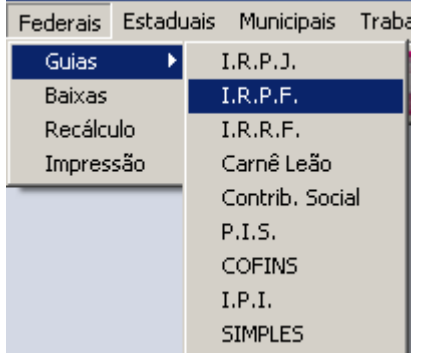

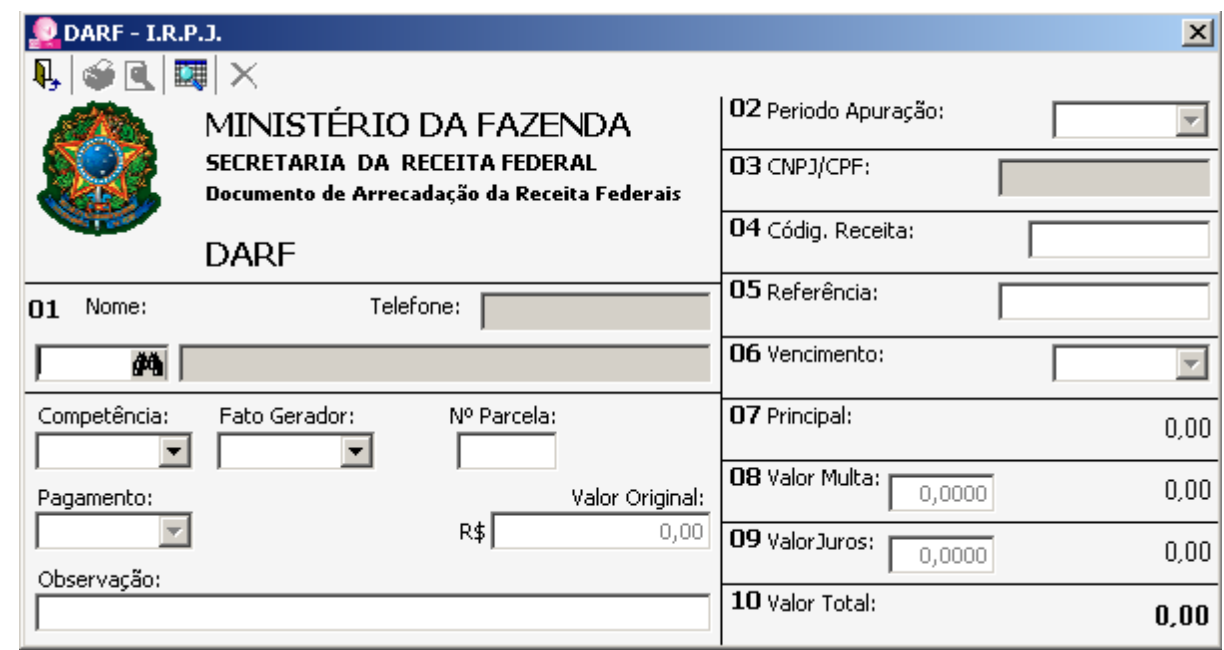

Nessa rotina, é possível a exportação das guias emitidas para outros aplicativos como o Word, Excel, Acrobat e até mesmo o envio por e-mail para seus clientes, bastando para isso visualizar a guia e clicar na opção Exportar localizada na barra de ferramentas e simbolizada por um envelope. Após isso basta escolher o aplicativo a ser utilizado e o caminho que será salvo o arquivo.

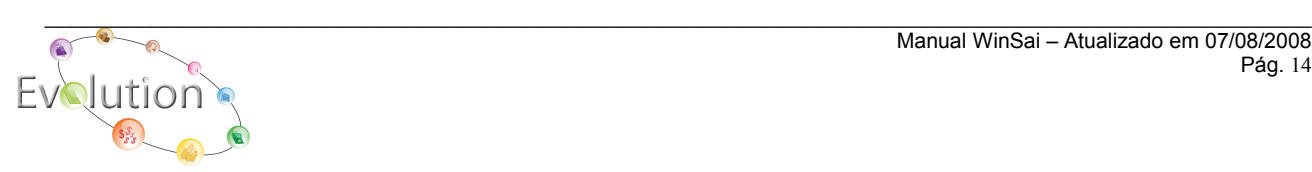

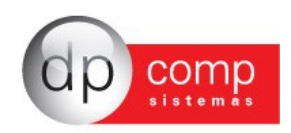

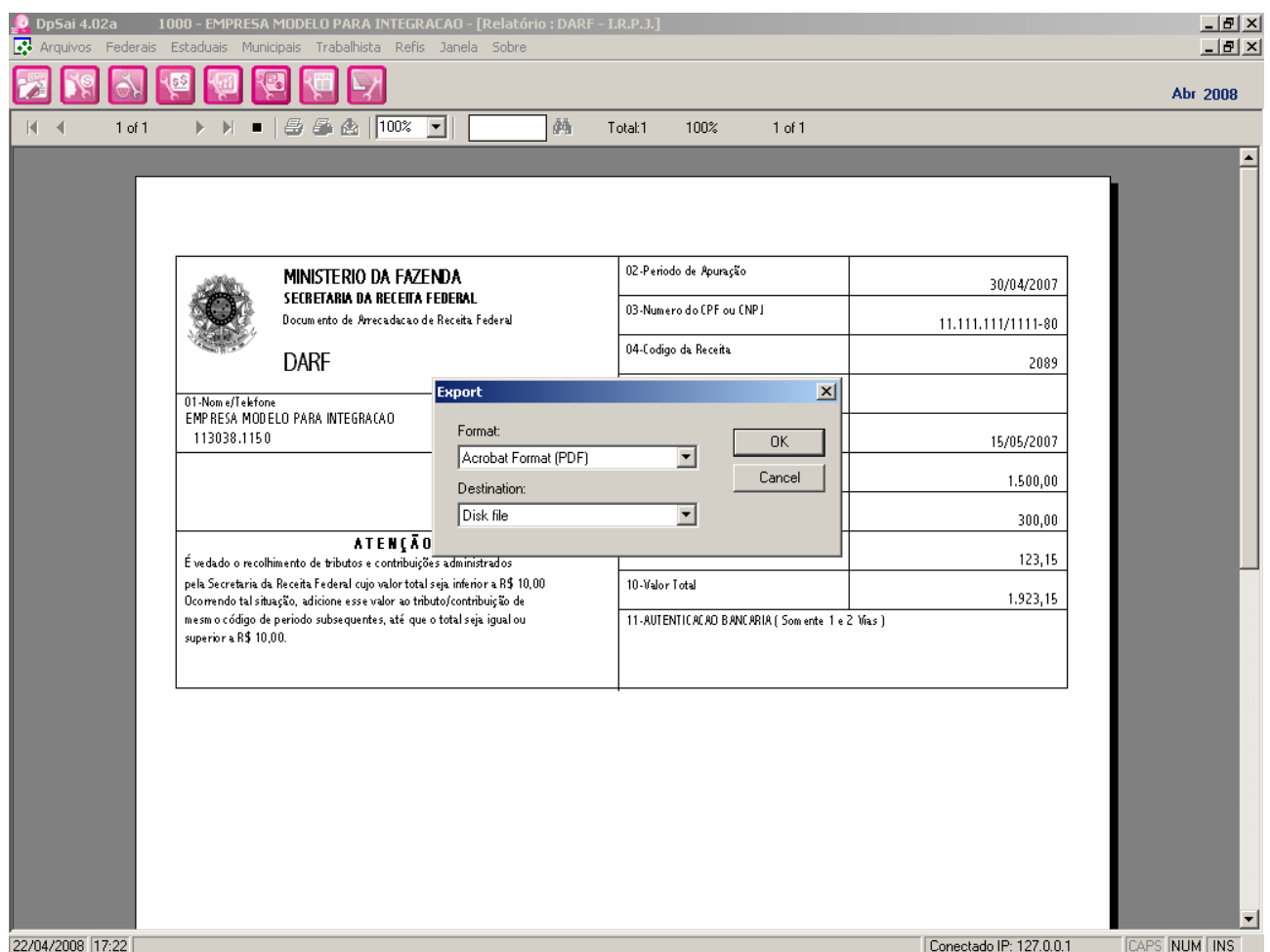

**BAIXAS –** Permite ao usuário do sistema, que após o pagamento da guia, faça a baixa da mesma, tornando possível o controle dos pagamentos das guias emitidas.

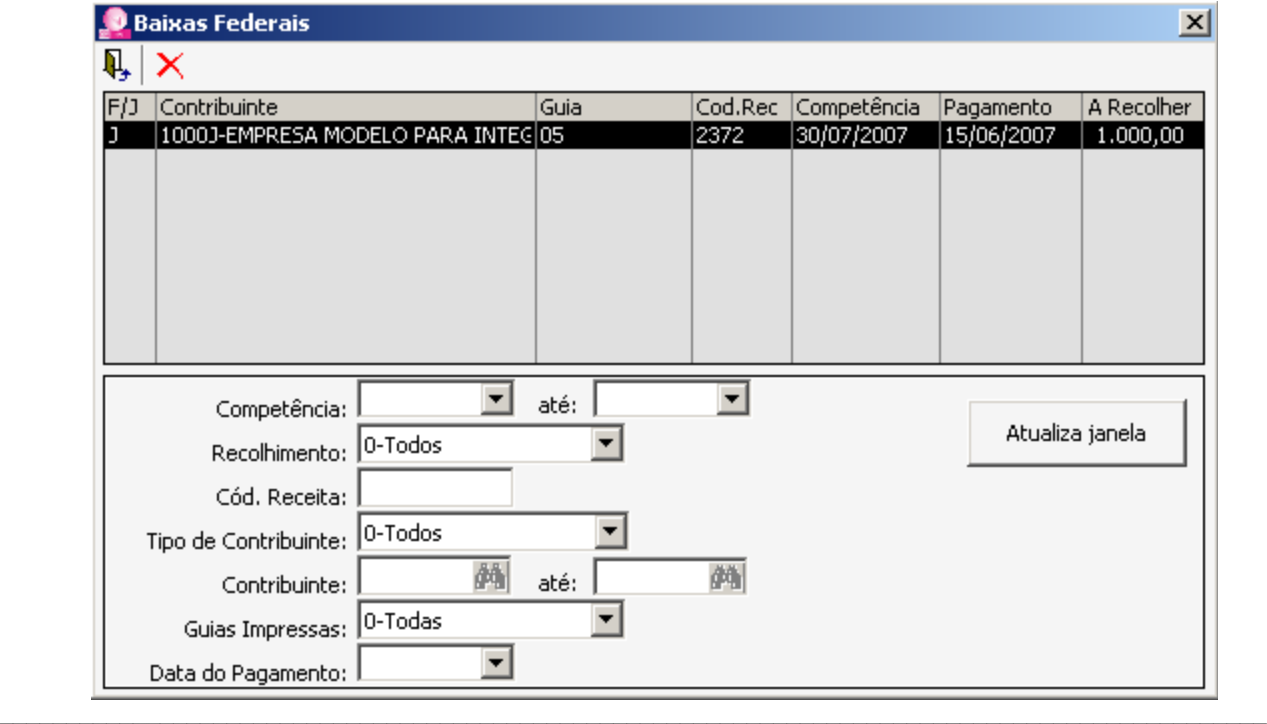

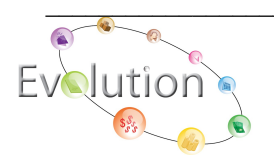

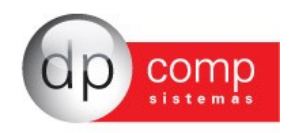

**RECÁLCULO –** O sistema permite a gravação dos cálculos, e se houver a necessidade de recalcular guias, não será necessário informar os dados do cálculo novamente, basta pedir o recálculo para a nova data, e já estará pronta para impressão ou envio por e-mails.

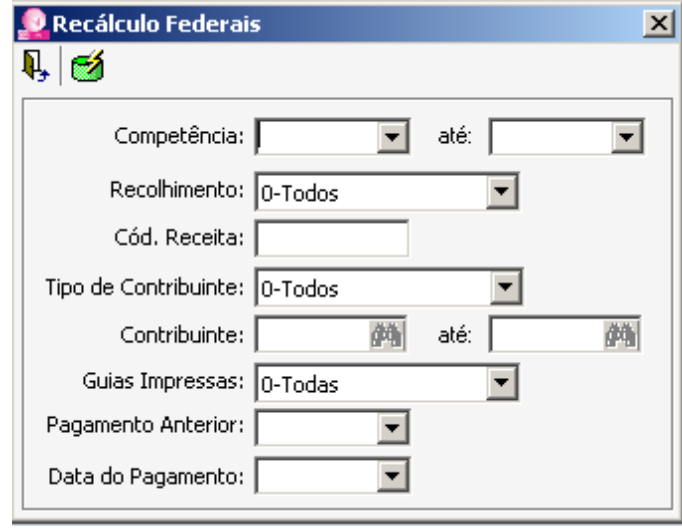

**IMPRESSÃO –** Permite a impressão das guias em lotes, disponibilizando alguns filtros na tela ou somente uma listagem das guias emitidas para conferência.

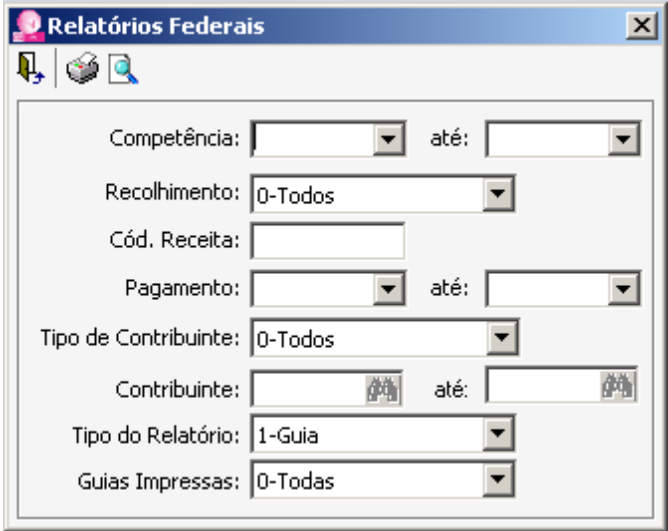

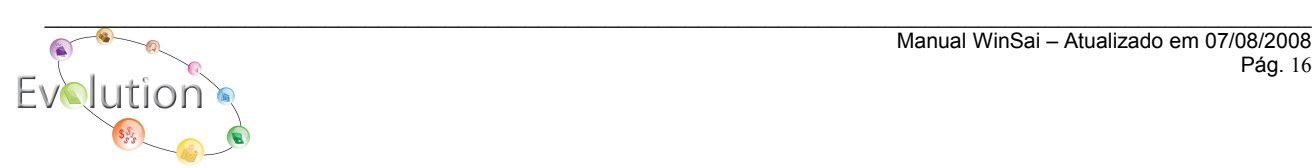

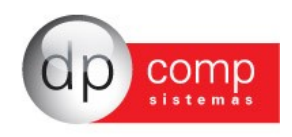

## **ESTADUAIS**

**GUIAS –** Disponibiliza a emissão de Guias Estaduais e também em atraso referente ao ICMS.

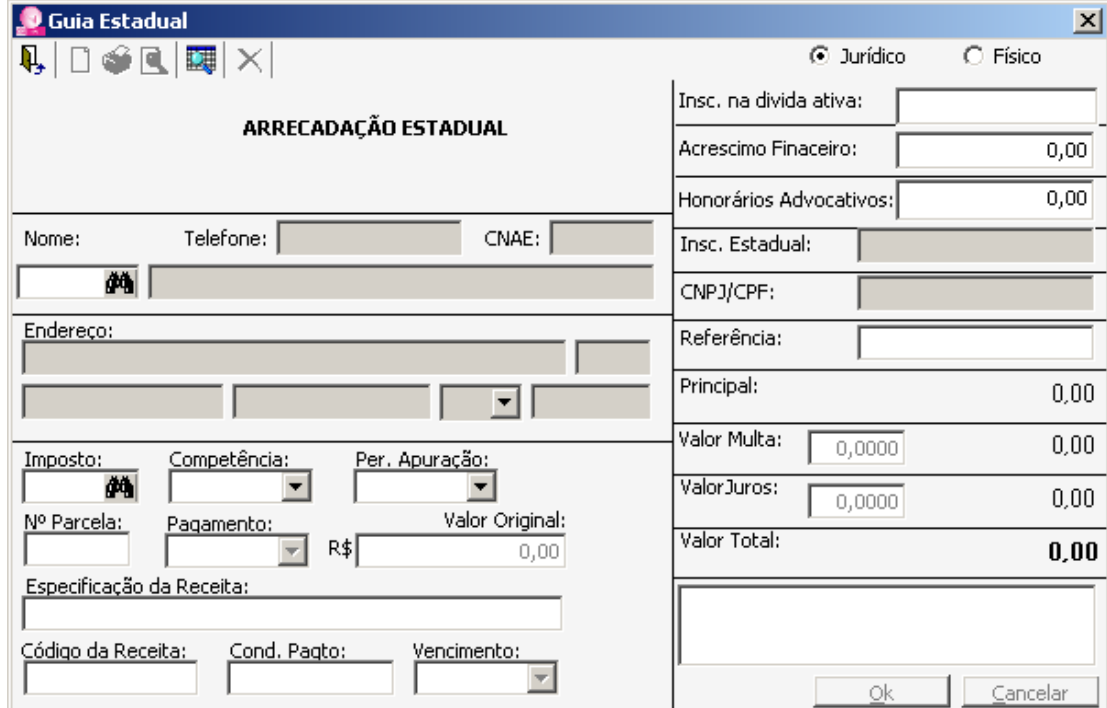

**FÓRMULAS –** Permite que o usuário do sistema possa montar as formas de cálculo das guias de acordo com sua necessidade, ou até mesmo criar o cálculo de guias específicas que o sistema não traz já previamente cadastradas.

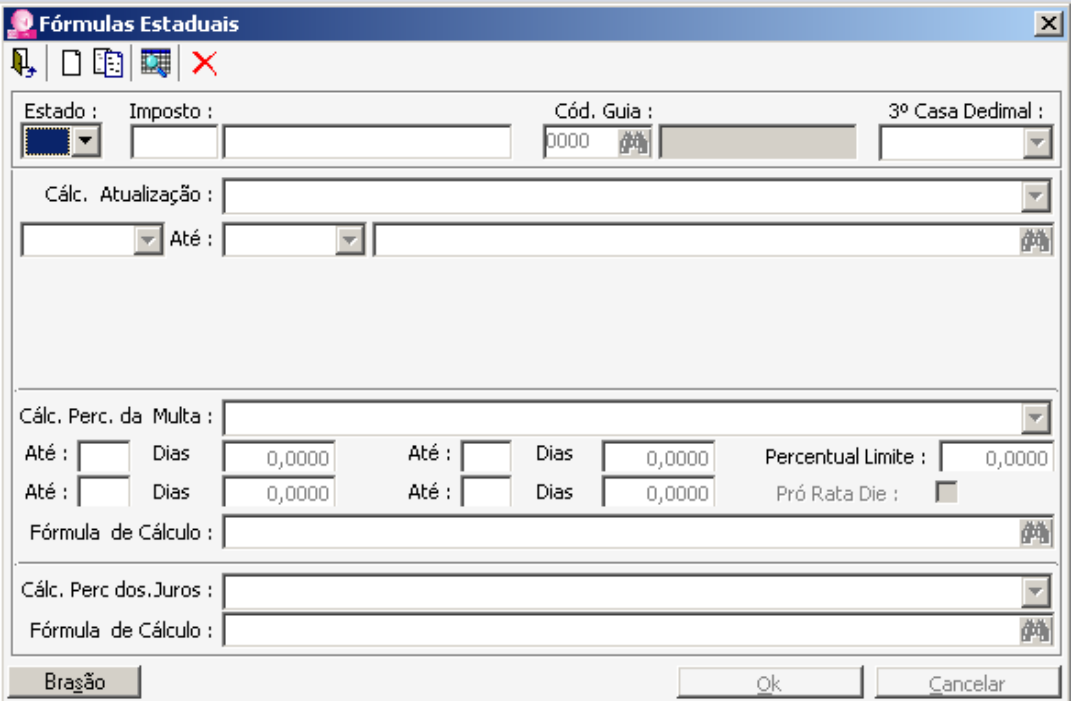

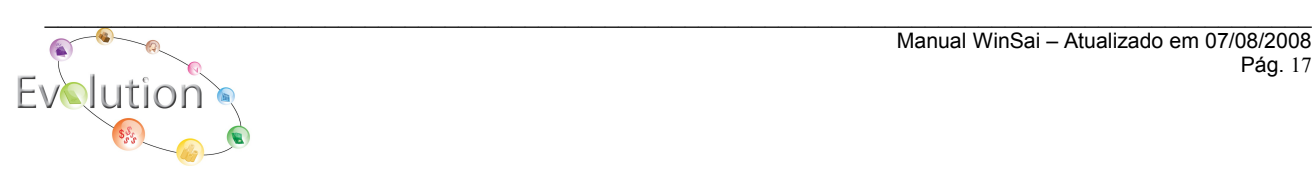

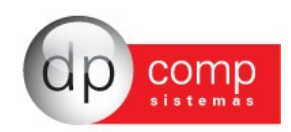

**BAIXAS –** Permite ao usuário do sistema, que após o pagamento da guia, faça a baixa da mesma, tornando possível o controle dos pagamentos das guias emitidas.

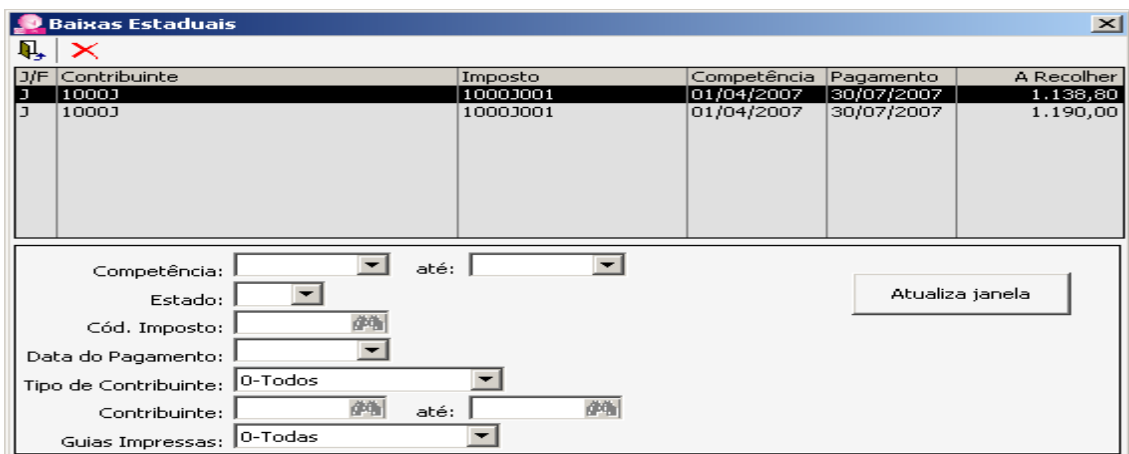

 **RECÁLCULO –** O sistema permite a gravação dos cálculos, e se houver necessidade de recalcular guias, não será necessário informar os dados do cálculo novamente, basta pedir o recálculo para a nova data, e já estará pronta para impressão ou envio por e-mails.

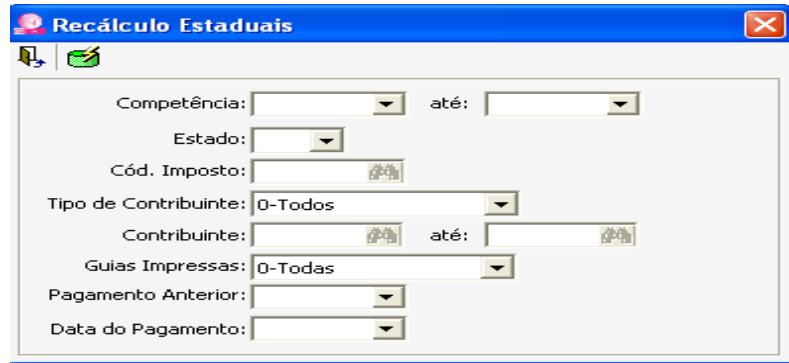

 **IMPRESSÃO –** Permite a impressão das guias em lotes, disponibilizando alguns filtros na tela ou somente uma listagem das guias emitidas para conferência.

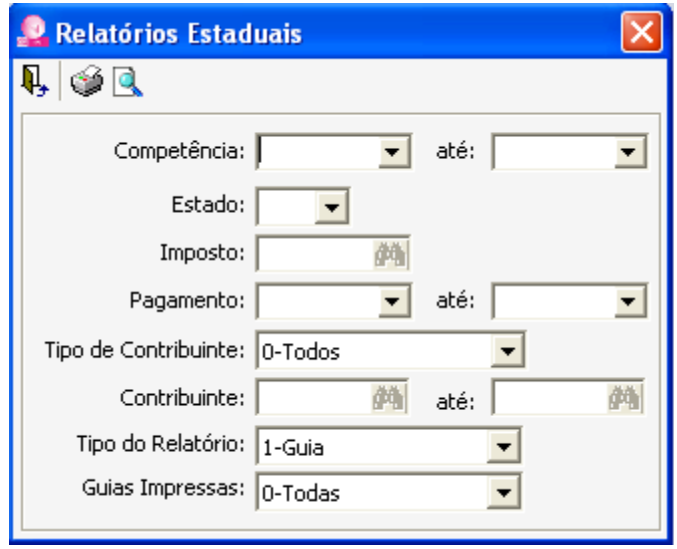

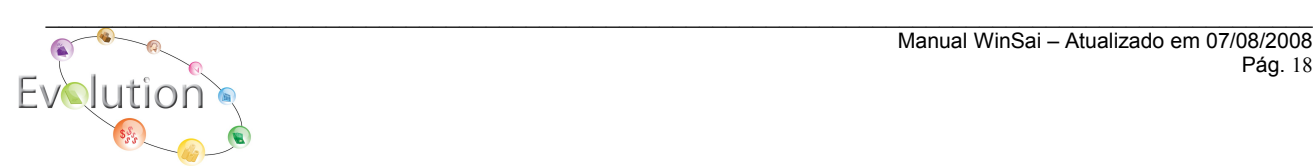

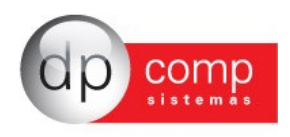

 $\quad \blacksquare$  **MUNICIPAIS**  $\blacksquare$ 

# **GUIAS –** Disponibiliza a emissão de guias Municipais como:

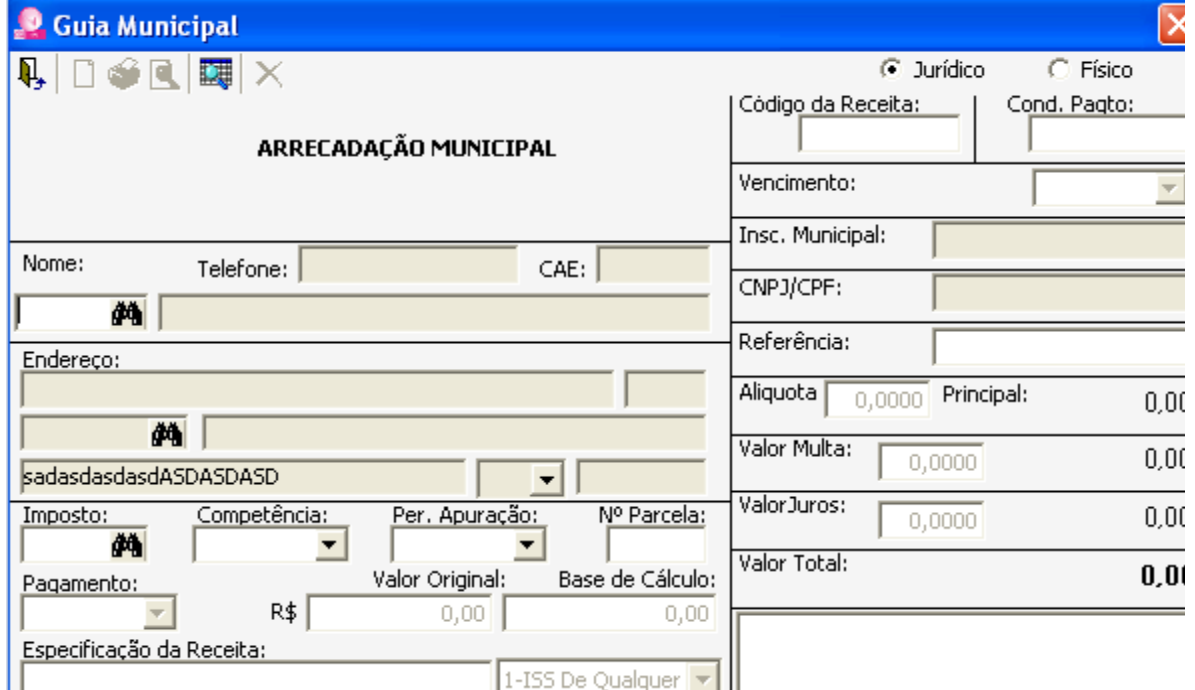

 **Fórmulas –** Permite que o usuário do sistema possa montar as formas de cálculo das guias de acordo com sua necessidade, ou até mesmo criar o cálculo de guias específicas que o sistema não traz já previamente cadastradas.

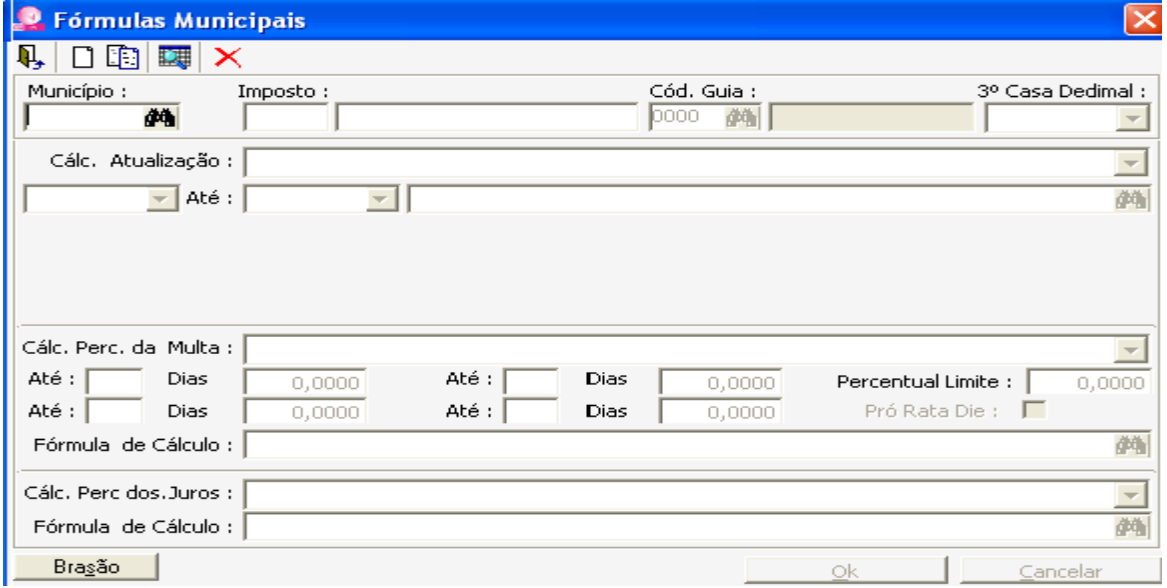

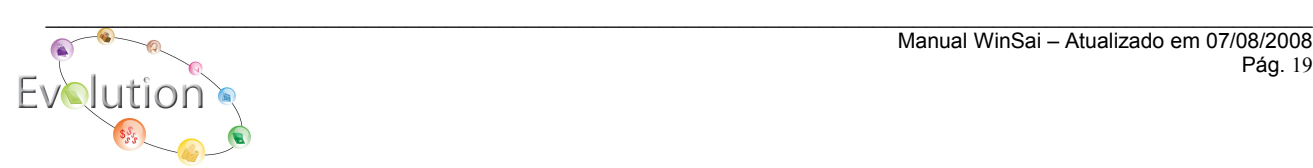

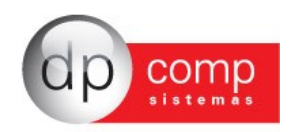

**Baixas –** Permite ao usuário do sistema, que após o pagamento da guia, faça a baixa da mesma, tornando possível o controle dos pagamentos das guias emitidas.

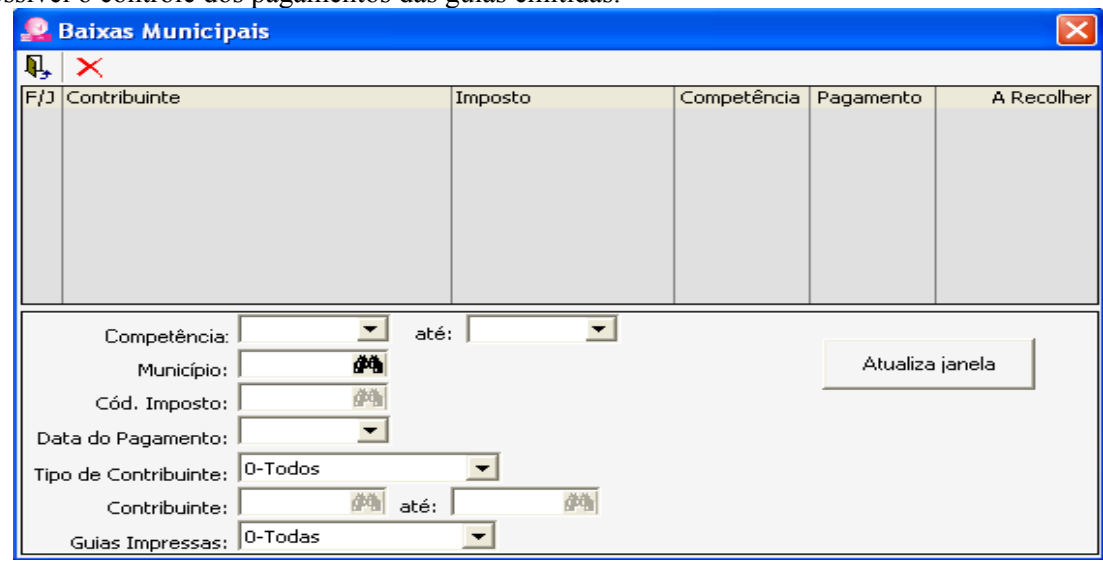

**Recálculo –** O sistema permite a gravação dos cálculos, e se houver necessidade de recalcular guias, não será necessário informar os dados do cálculo novamente, basta pedir o recálculo para a nova data, e já estará pronta para impressão ou envio por e-mails.

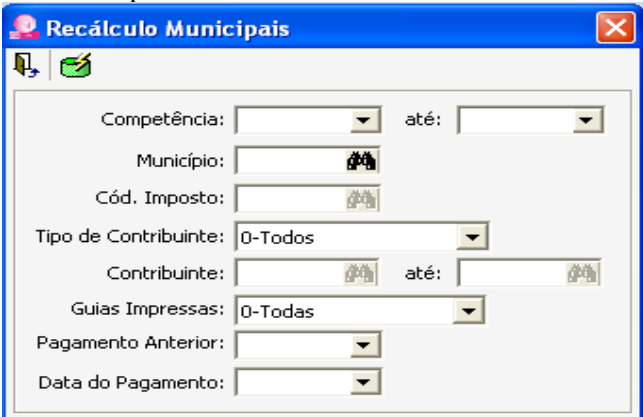

**Impressão –** Permite a impressão das guias em lotes, disponibilizando alguns filtros na tela ou somente uma listagem das guias emitidas para conferência.

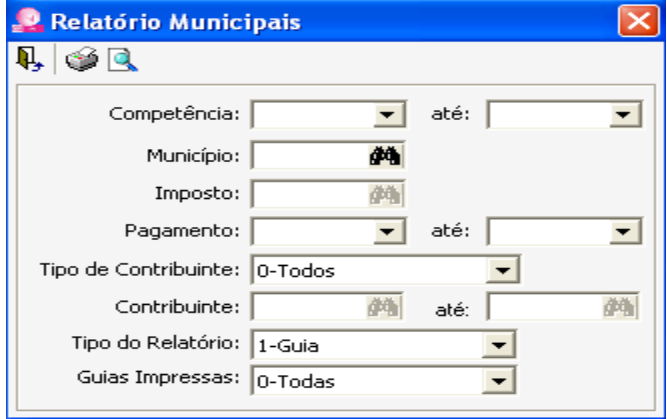

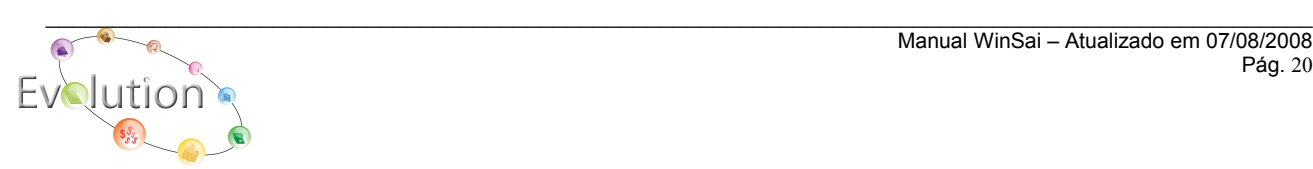

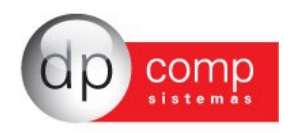

### **TRABALHISTA**

**GUIAS** – Disponibiliza a emissão e o recálculo de guias trabalhistas tais como a GPS e geração do arquivo para a SEFIP 8.3, as demais guias não são mais utilizadas atualmente.

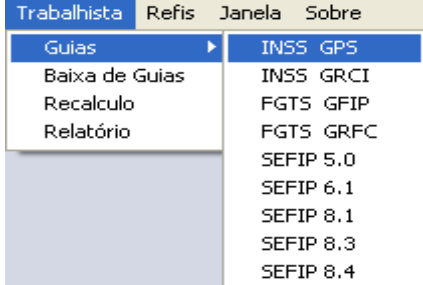

**INSS GPS** – Permite a emissão e atualização dos valores para pagamento da **GPS** para todos os códigos de pagamento instituídos pela Previdência Social.

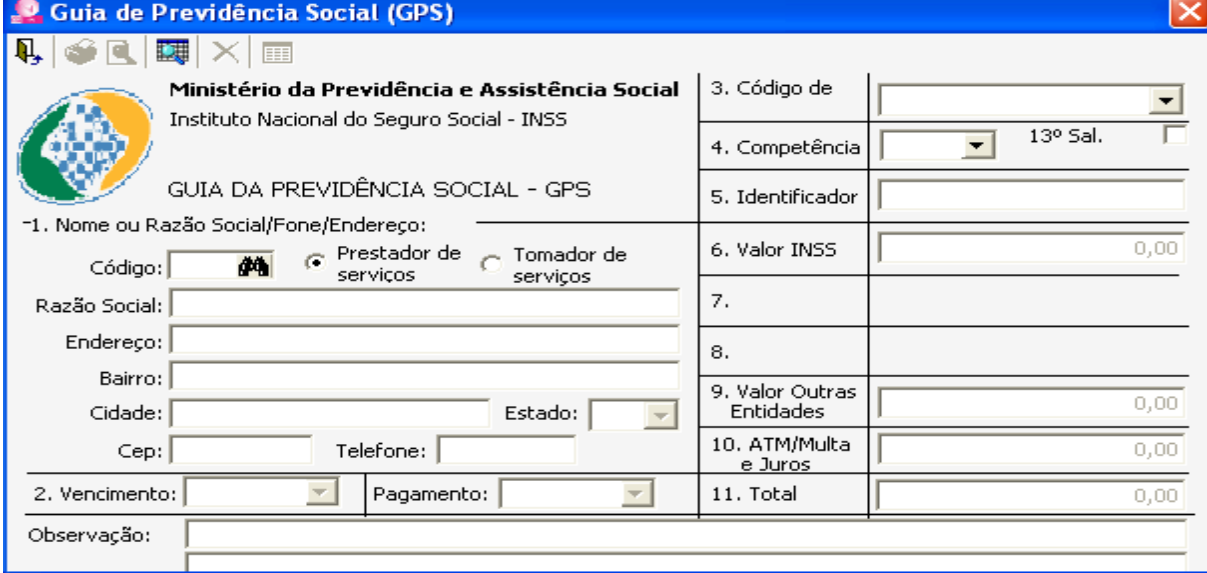

**SEFIP 8.1** – Possibilidade de geração da SEFIP em atraso, para todos os funcionários da competência, ou para um determinado funcionário (geralmente ocorre para as empresas que depositam o FGTS somente no momento da rescisão do funcionário, e precisam recolher todas as competências anteriores em atraso).

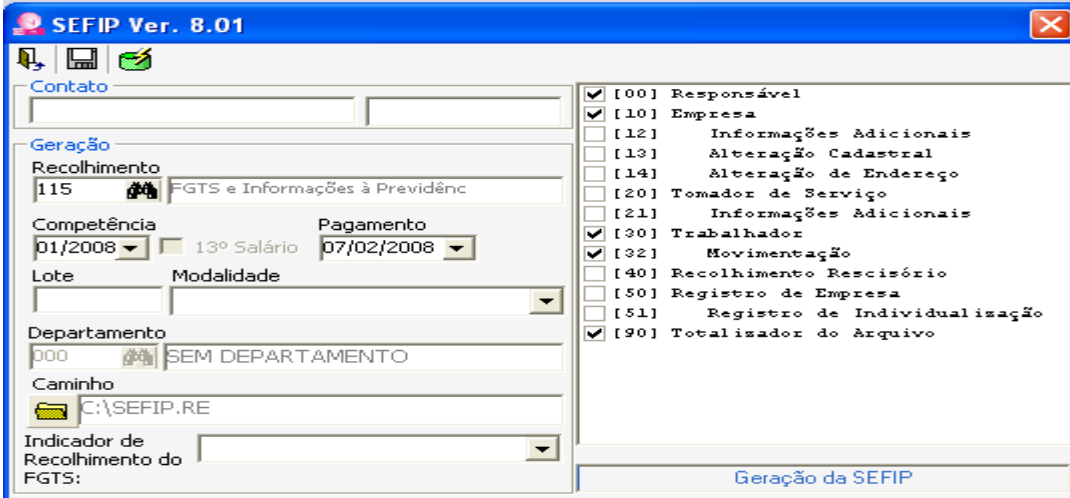

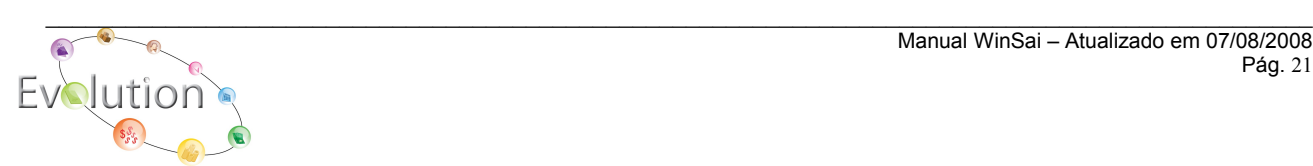

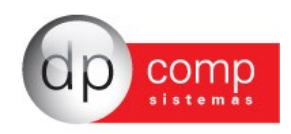

 **BAIXA DE GUIAS** – Permite ao usuário do sistema, que após o pagamento da guia, faça a baixa da mesma, tornando possível o controle dos pagamentos das guias emitidas.

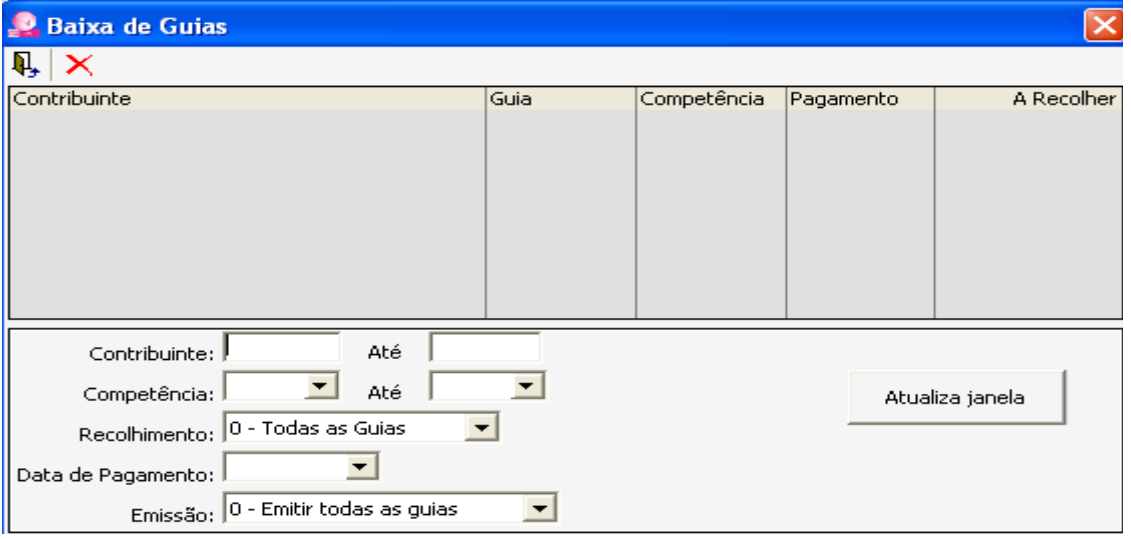

**RECÁLCULO** – O sistema permite a gravação dos cálculos, e se houver necessidade de recalcular guias, não será necessário informar os dados do cálculo novamente, basta pedir o recálculo para a nova data, e já estará pronta para impressão ou envio por e-mails.

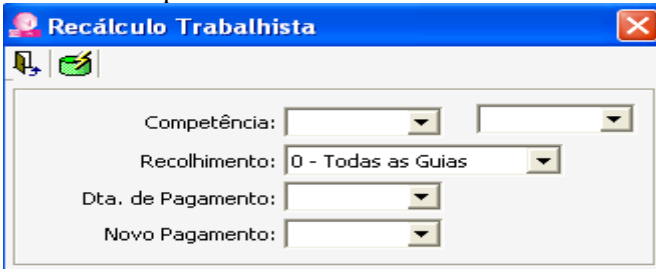

**RELATÓRIO** – Permite a impressão das guias em lotes, disponibilizando alguns filtros na tela ou somente uma listagem das guias emitidas para conferência.

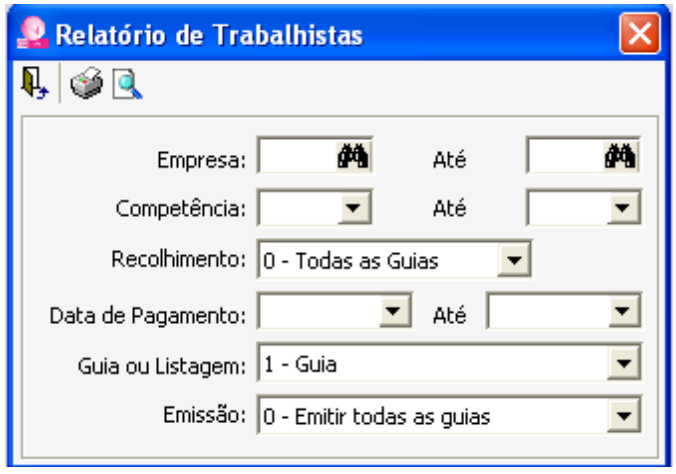

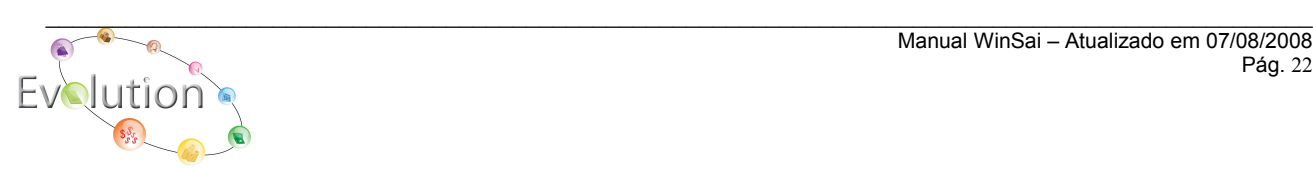

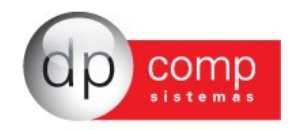

## *<u>I*</u> REFIS 2

Disponibiliza a emissão e recálculo das guias para pagamento referentes ao Programa de Recuperação da Secretária da Receita Federal.

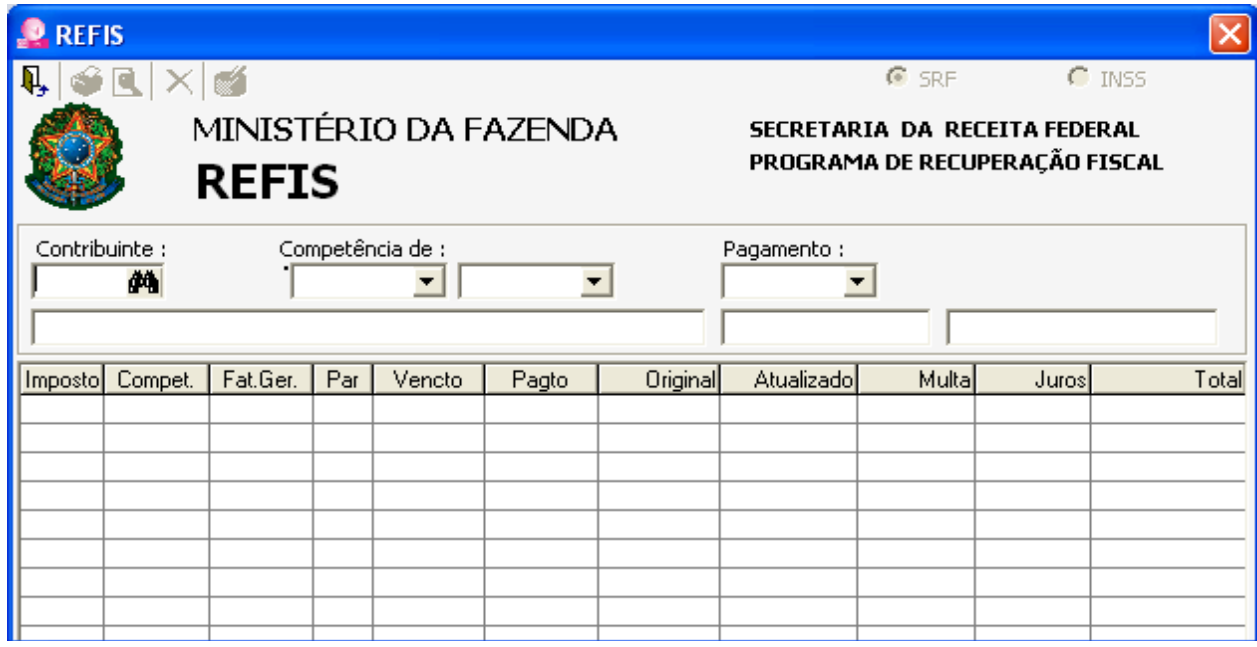

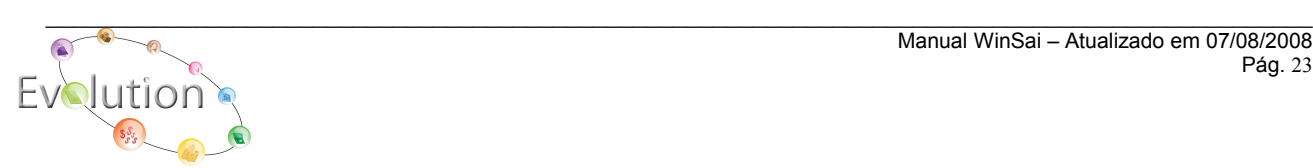